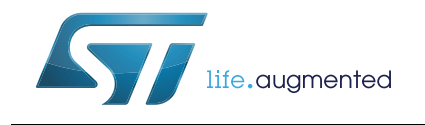

# **AN4726 Application note**

# STM32Cube firmware examples for STM32L4 Series and STM32L4+ Series

## **Introduction**

The STM32CubeL4 firmware package comes with a rich set of examples running on STMicroelectronics boards. The examples are organized by board and provided with preconfigured projects for the main supported toolchains (see *[Figure](#page-0-0) 1*).

<span id="page-0-1"></span>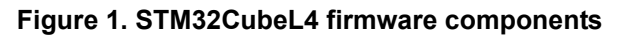

<span id="page-0-0"></span>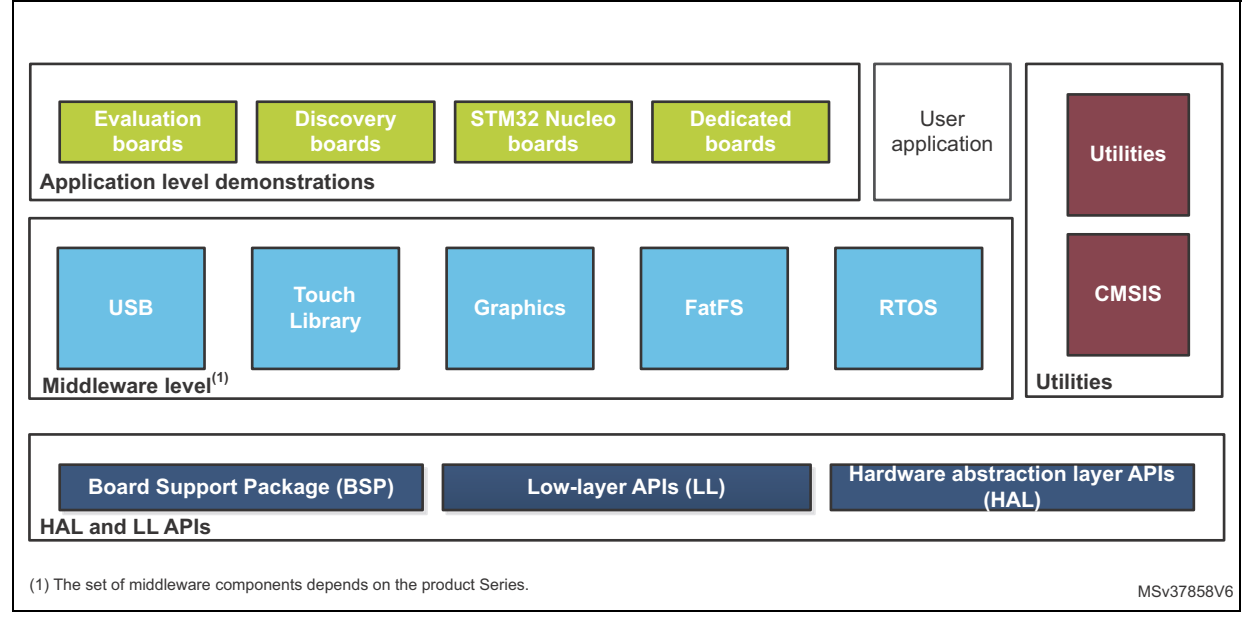

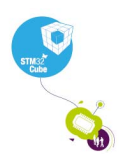

# **Contents**

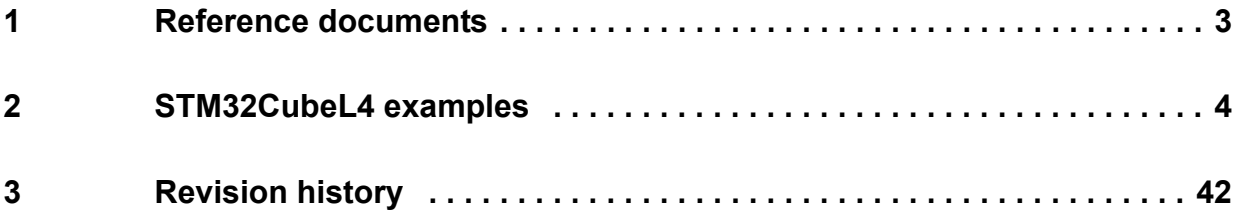

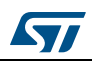

# <span id="page-2-0"></span>**1 Reference documents**

The following user manuals are available on www.st.com/stm32cubefw:

- Latest release of STM32CubeL4 firmware package
- *Getting started with the STM32CubeL4 firmware package for STM32L4 Series and STM32L4+ Series* (UM1860)
- *Description of STM32L4xx HAL drivers* (UM1884)
- *STM32Cube USB Host library* (UM1720)
- *STM32Cube USB Device library* (UM1734)
- *Developing applications on STM32Cube with FatFS* (UM1721)
- *Developing Applications on STM32Cube with RTOS (*UM1722)
- *STM32CubeL4 Nucleo demonstration firmware* (UM1916).
- *STM32CubeL4 Demonstration firmware for 32L476GDISCOVERY* discovery kit (UM1919).
- *STM32CubeL4 Demonstration firmware for STM32L476G-EVAL board* (UM1937).
- *STM32CubeL4 Demonstration firmware for 32L496GDISCOVERY discovery kit*  (UM2145).

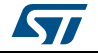

# <span id="page-3-0"></span>**2 STM32CubeL4 examples**

The examples are classified depending on the STM32Cube™ level they apply to. They are named as follows:

• **Examples**

These examples use only the HAL and BSP drivers (the middleware is not used). Their objective is to demonstrate the product/peripherals features and usage. They are organized per peripheral (one folder for each peripheral, e.g. TIMER). Their complexity level ranges from the basic usage of a given peripheral (e.g. PWM generation using timer) to the integration of several peripherals (e.g. how to use DAC for signal generation with synchronization from TIM6 and DMA). The usage of the board resources is reduced to the strict minimum.

### **Examples** LL

These examples use only the LL drivers (HAL drivers and middleware components not used). They offer an optimum implementation of typical use cases of the peripheral features and configuration sequences. The examples are organized per peripheral (one folder for each peripheral, e.g. TIM) and run exclusively on Nucleo board.

### Examples MIX

These examples use only HAL, BSP and LL drivers (middleware components not used). They aim at demonstrating how to use both HAL and LL APIs in the same application to combine the advantages of both APIs:

- HAL offers high-level function-oriented APIs with high portability level by hiding product/IPs complexity for end users.
- LL provides low-level APIs at register level with better optimization.

The examples are organized per peripheral (one folder for each peripheral, e.g. TIM) and run exclusively on Nucleo board.

• **Applications**

The applications demonstrate the product performance and how to use the available middleware stacks. They are organized either by middleware (one folder per middleware, e.g. USB Host) or by product feature that require high-level firmware bricks (e.g. Audio). The integration of applications that use several middleware stacks is also supported.

• **Demonstrations**

The demonstrations aim at integrating and running the maximum number of peripherals and middleware stacks to showcase the product features and performance.

### • **Template projects**

The templates projects are provided to allow to quickly build a firmware application on a given board either with the HAL API or the LL API.

The examples are located under *STM32Cube\_FW\_L4\_VX.Y.Z\Projects\*. They all have the same structure:

- *\Inc* folder containing all header files
- **\Src** folder containing the sources code
- *\EWARM*, *\MDK-ARM*, \SW4STM32 and *\TrueSTUDIO* folders containing the preconfigured project for each toolchain.
- readme.txt file describing the example behavior and the environment required to run the example.

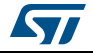

To run an example, proceed as follows:

- 1. Open the example using your preferred toolchain.
- 2. Rebuild all files and load the image into target memory.
- 3. Run the example by following the readme.txt instructions

*Note: Refer to "Development toolchains and compilers" and "Supported devices and evaluation boards" sections of the firmware package release notes to know more about the software/hardware environment used for the firmware development and validation. The correct operation of the provided examples is not guaranteed in other environments, for example when using different compiler or board versions.*

> The examples can be tailored to run on any compatible hardware: simply update the BSP drivers for your board, provided it has the same hardware functions (LED, LCD display, pushbuttons, etc.). The BSP is based on a modular architecture that can be easily ported to any hardware by implementing the low-level routines.

*Table 1* contains the list of examples provided within STM32CubeL4 firmware package.

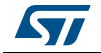

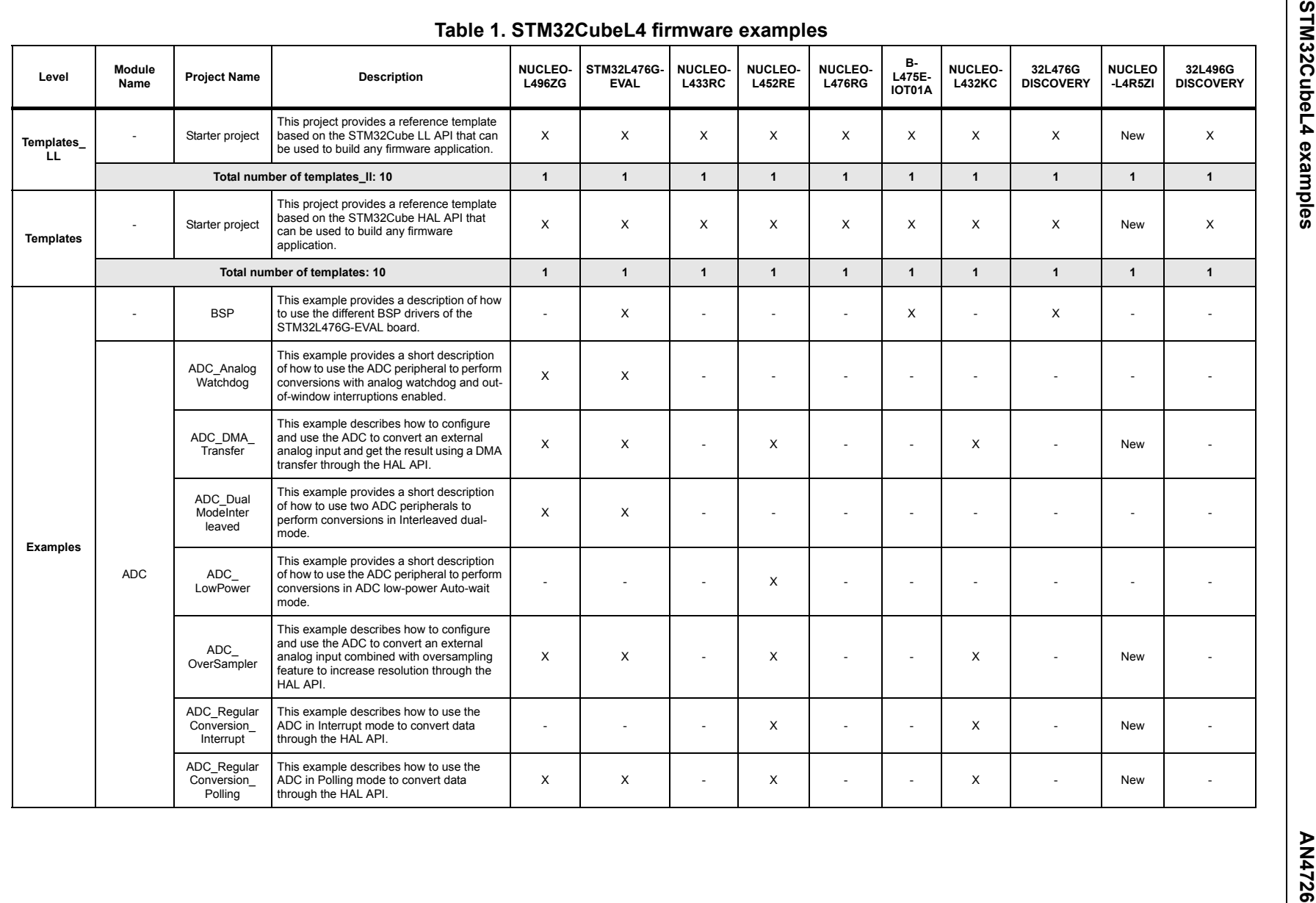

 $\overline{\mathbf{A}}$ 

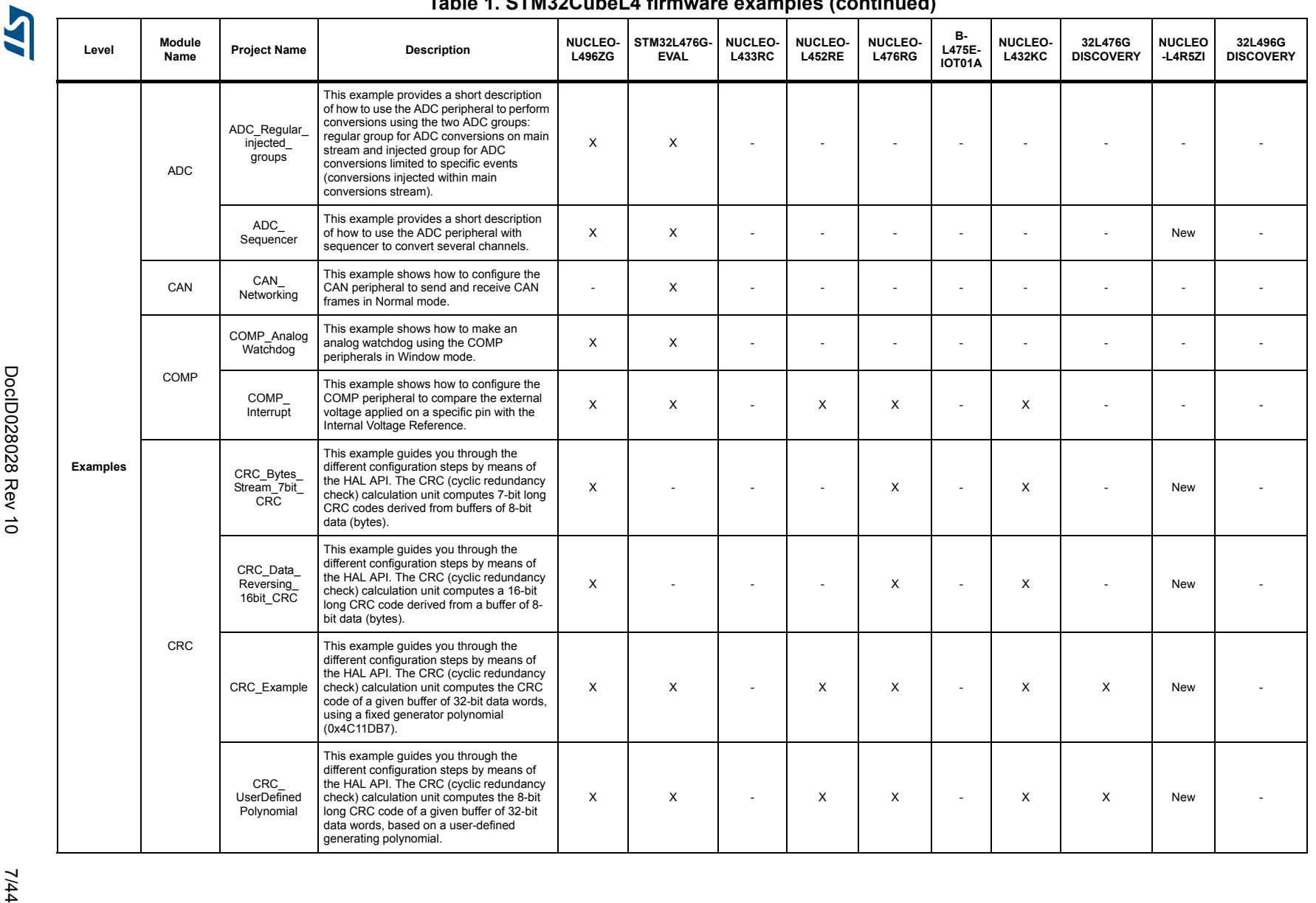

AN4726

**AN4726 STM32CubeL4 examples** STM32CubeL4 examples

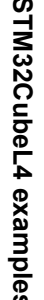

8/44 DocID028028 Rev 10 DoclD028028 Rev 10

 $\frac{8/44}{1}$ 

 $\overline{\mathbf{A}}$ 

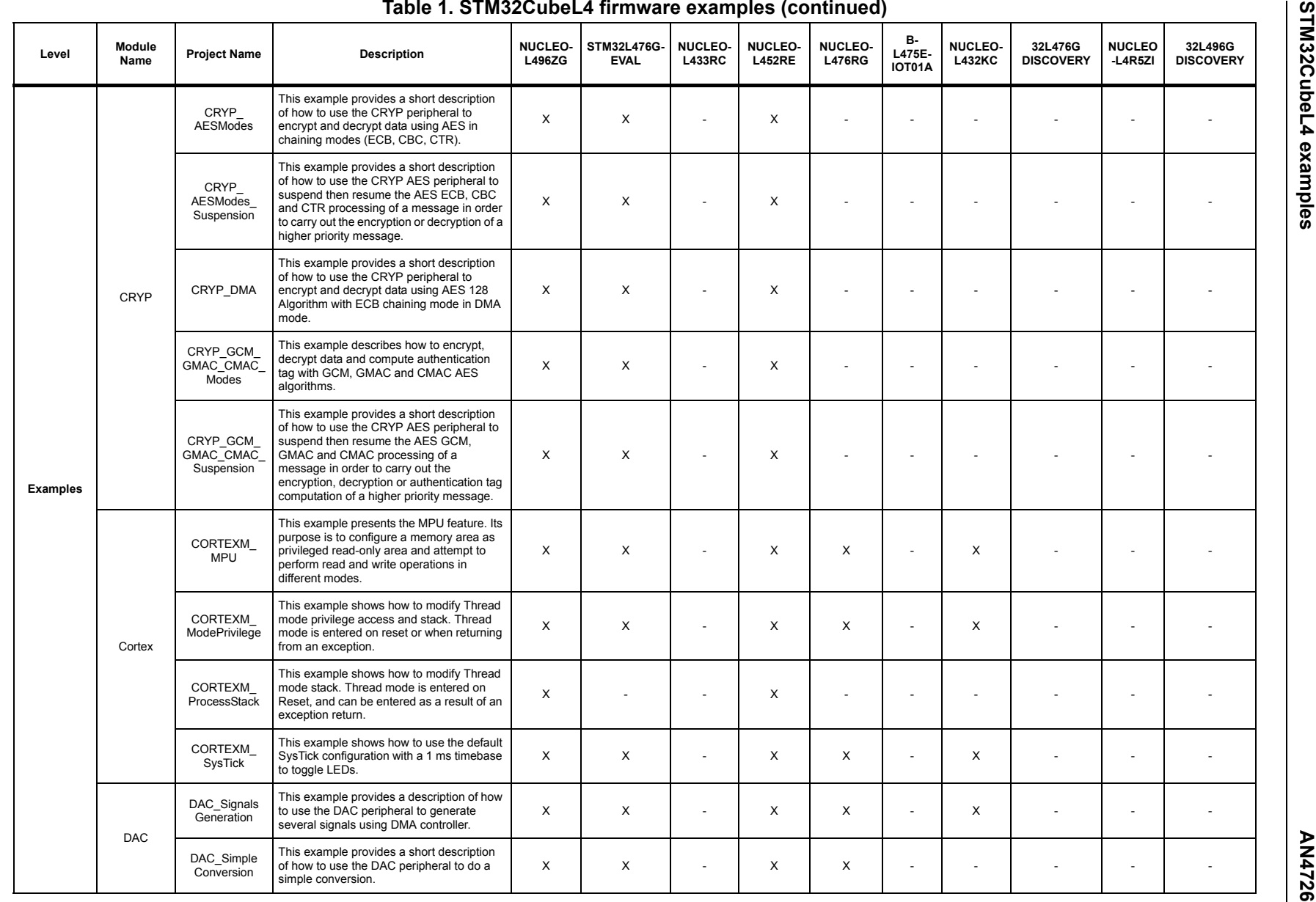

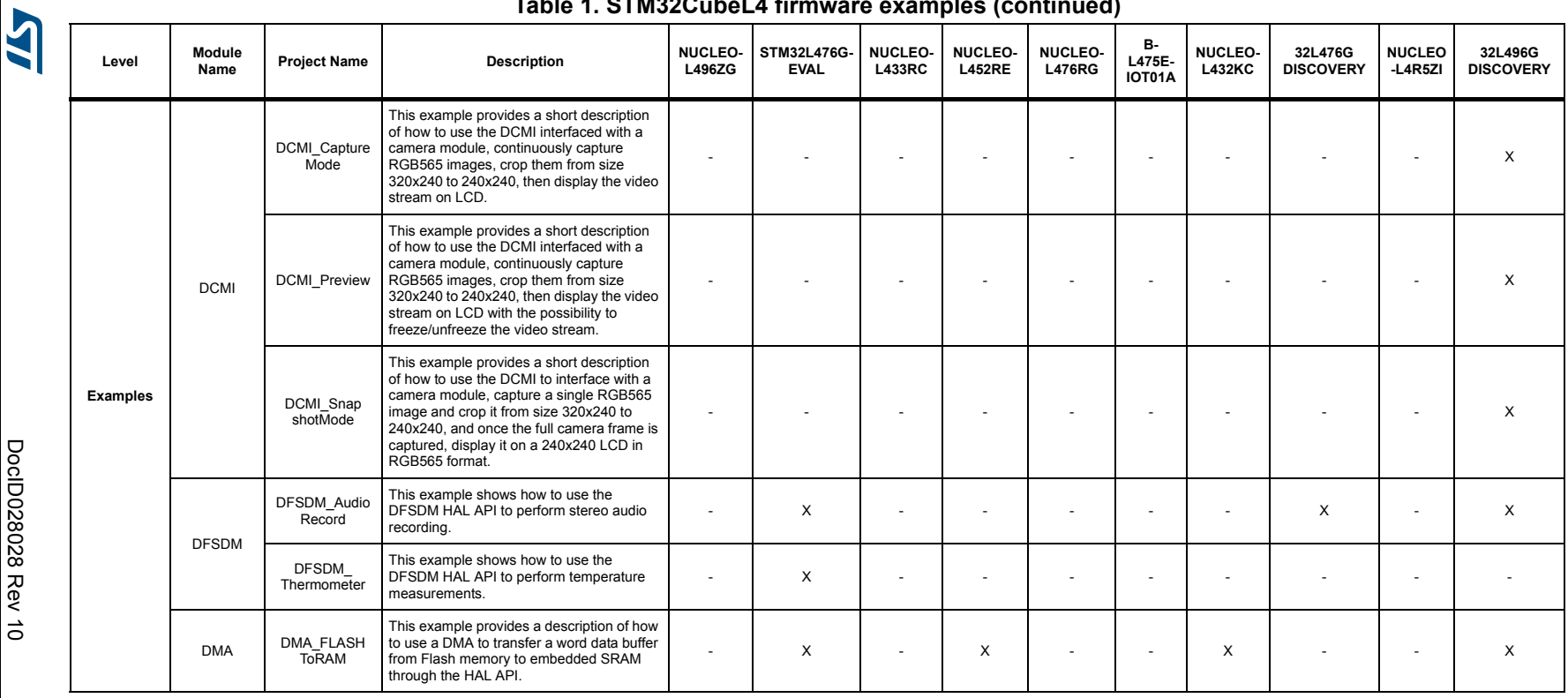

AN4726

 $\frac{9/44}{1}$ 

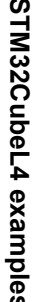

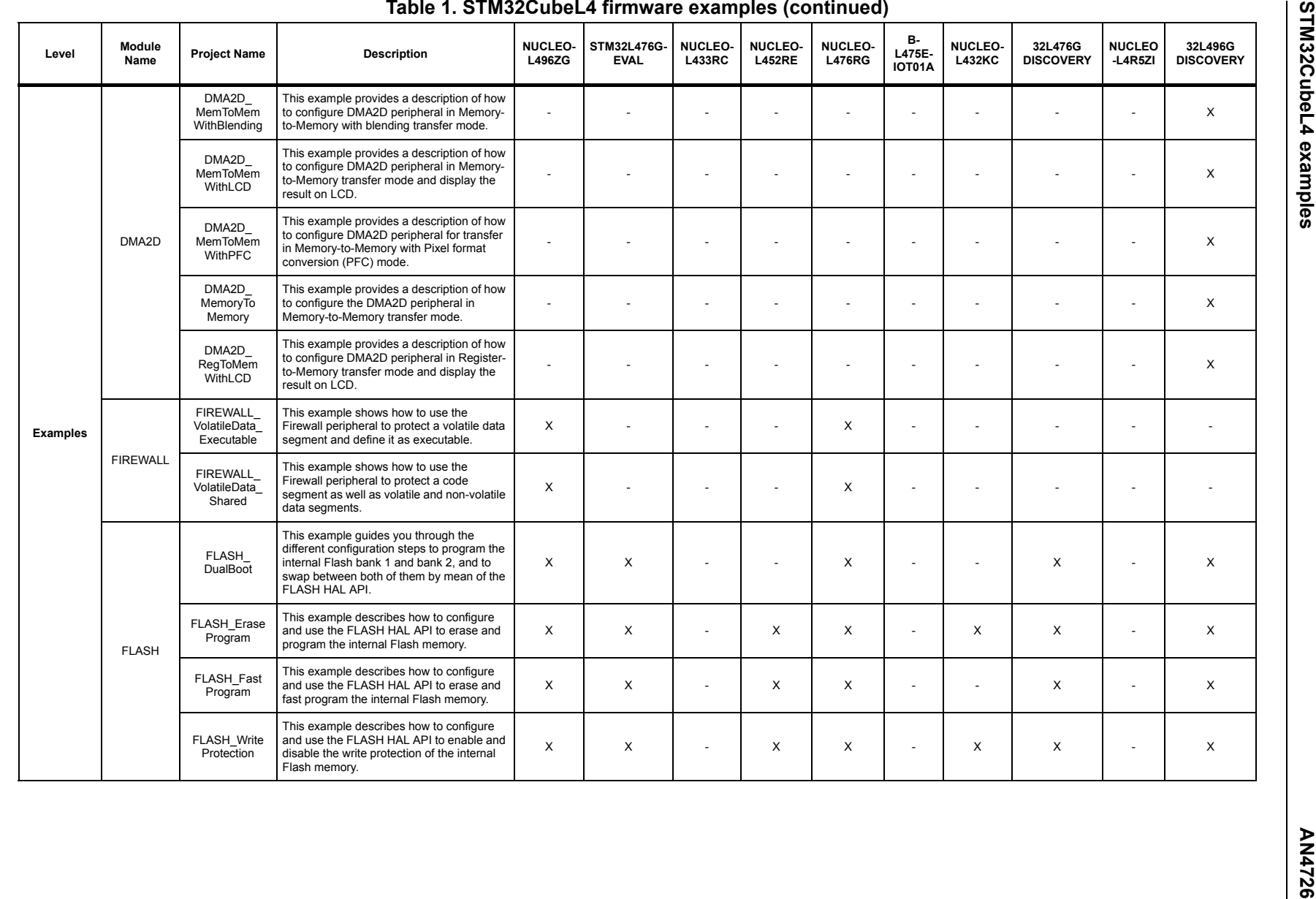

 $10/44$ 

10/44 DocID028028 Rev 10 **DoclD028028 Rev 10** 

**AS** 

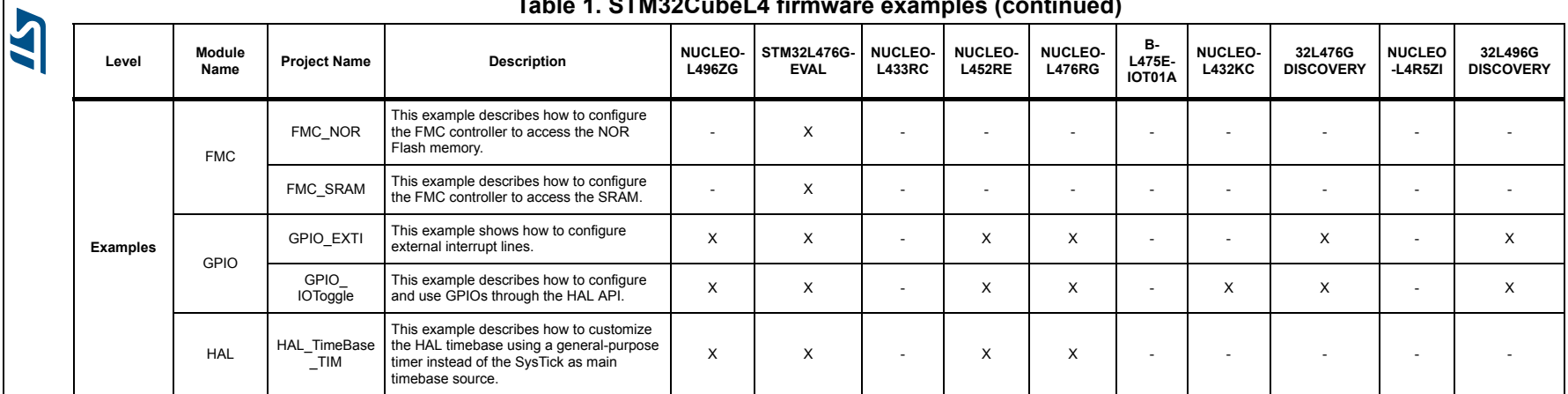

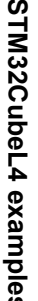

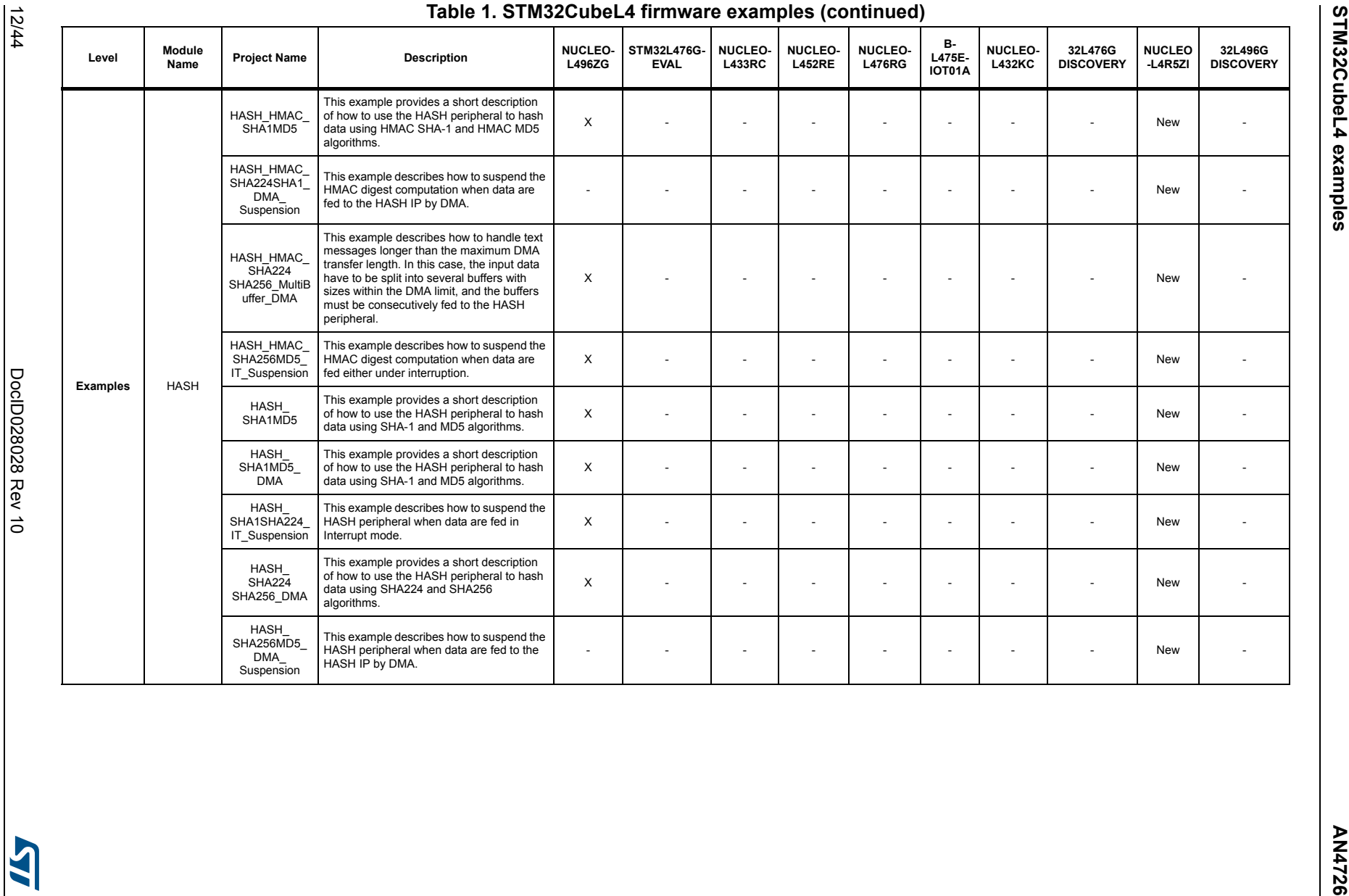

ILS

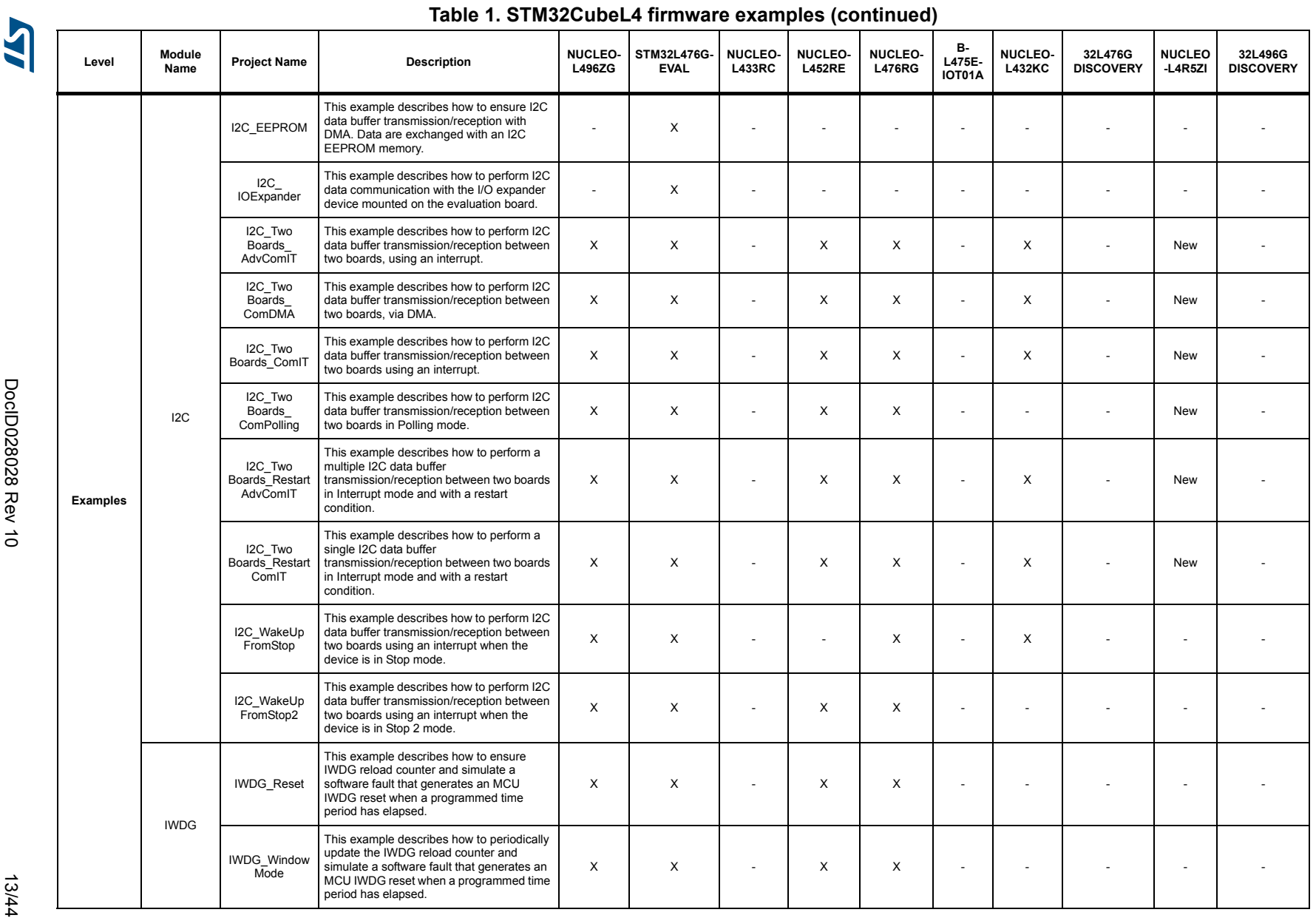

AN4726

**AN4726 STM32CubeL4 examples** STM32CubeL4 examples

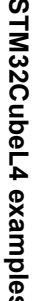

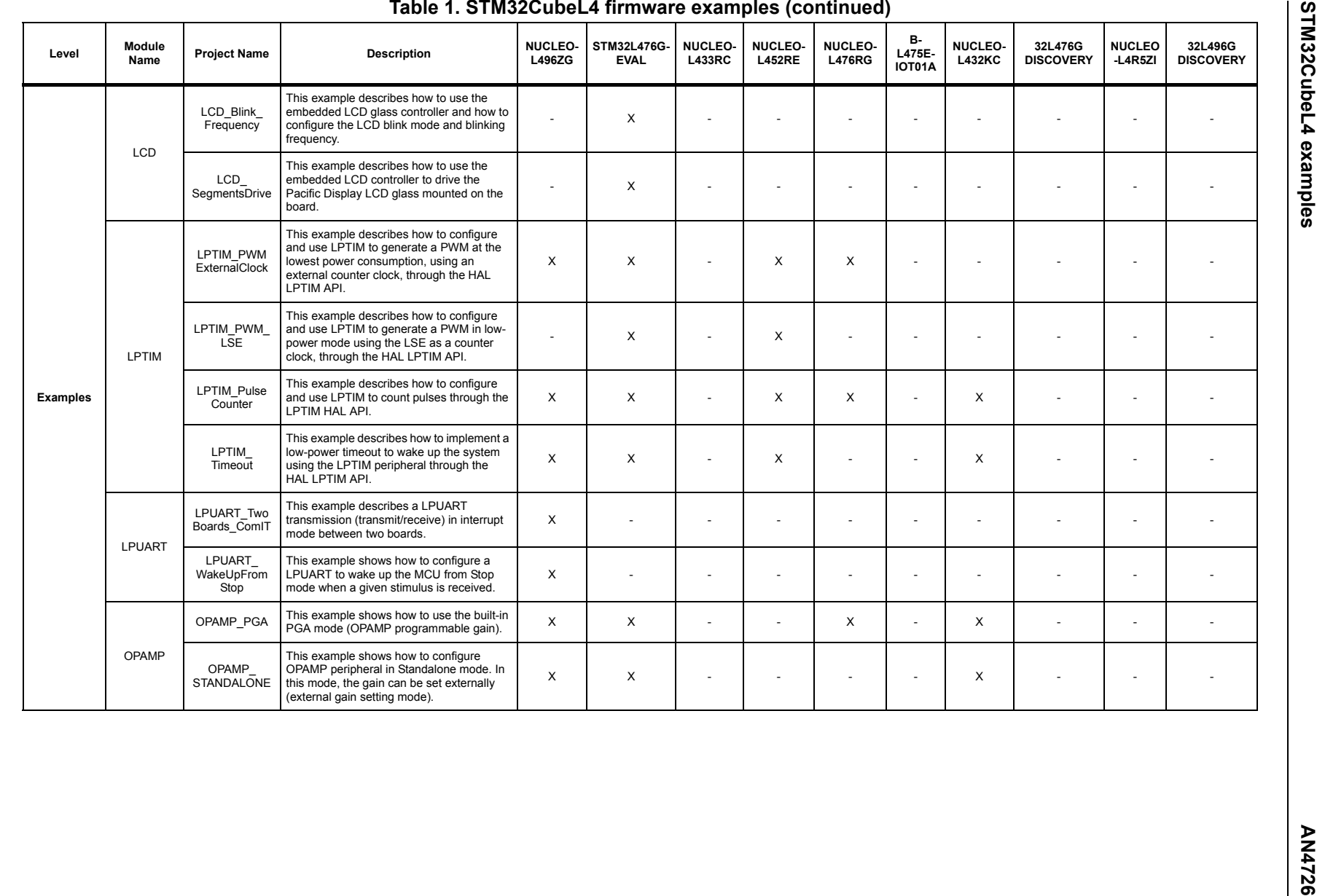

**AST** 

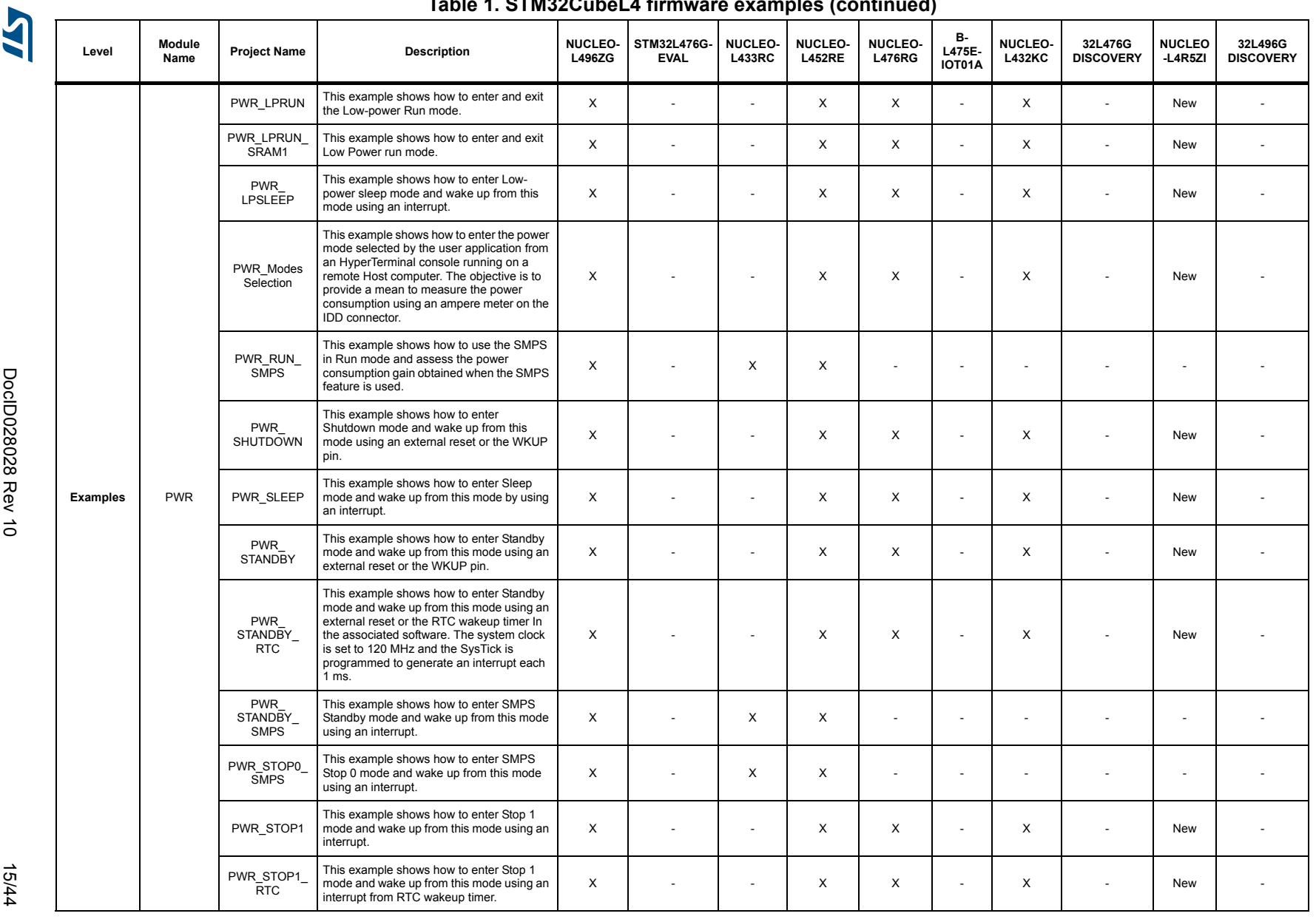

AN4726

**AN4726 STM32CubeL4 examples** STM32CubeL4 examples

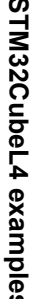

16/44

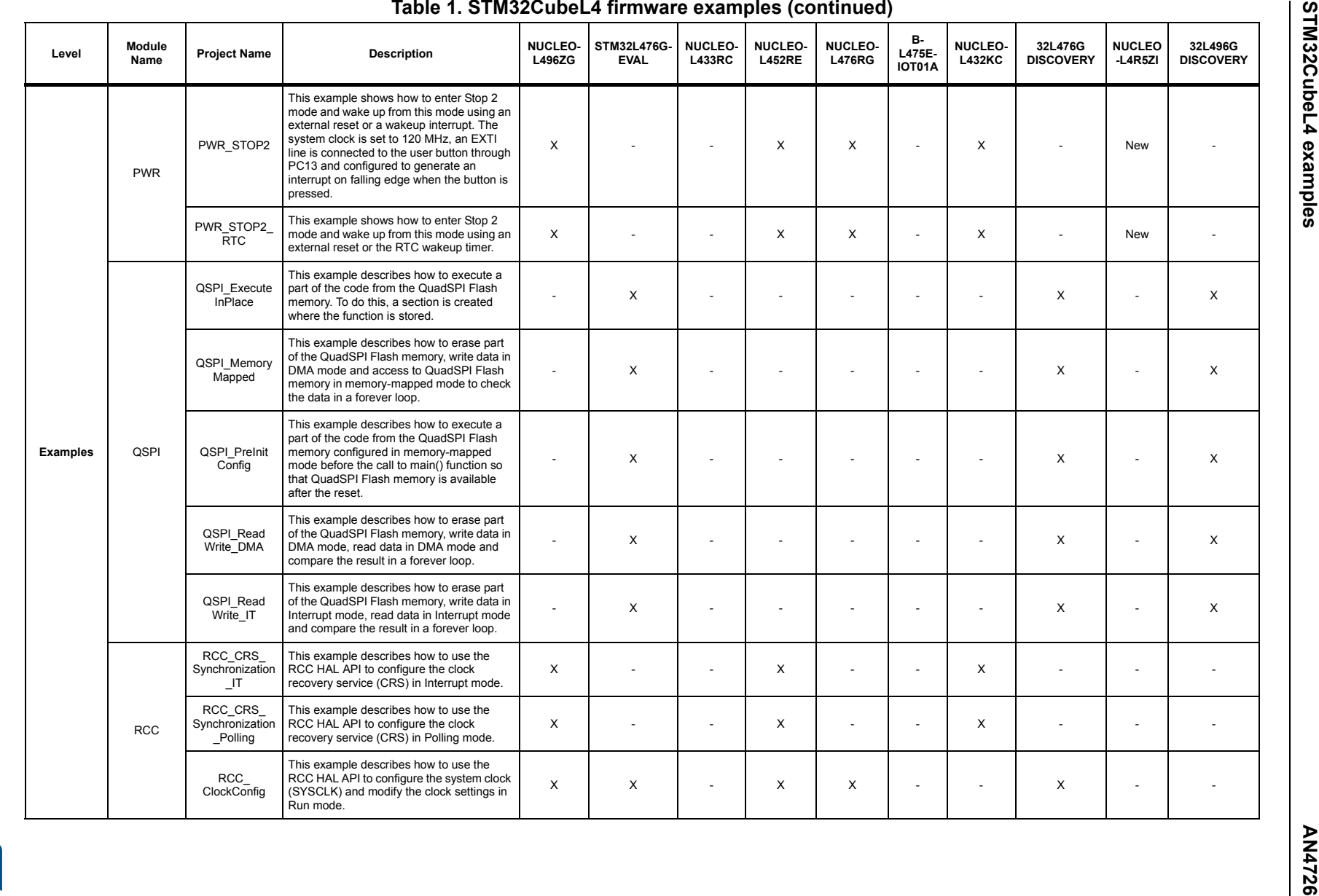

16/44 DocID028028 Rev 10 DoclD028028 Rev 10

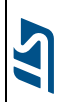

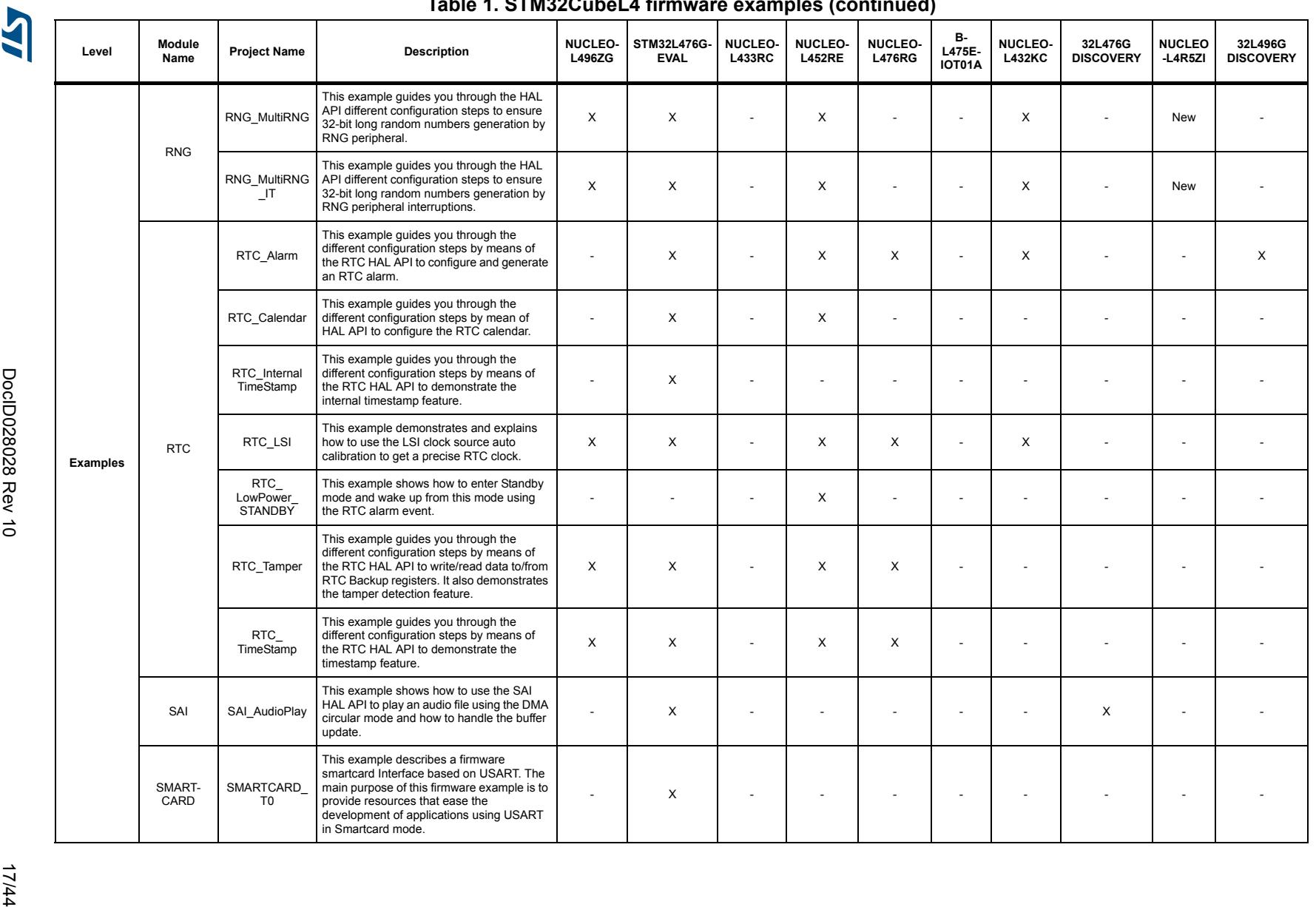

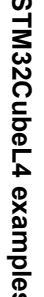

18/44 DocID028028 Rev 10 **DoclD028028 Rev 10** 

 $\overline{\mathbf{A}}$ 

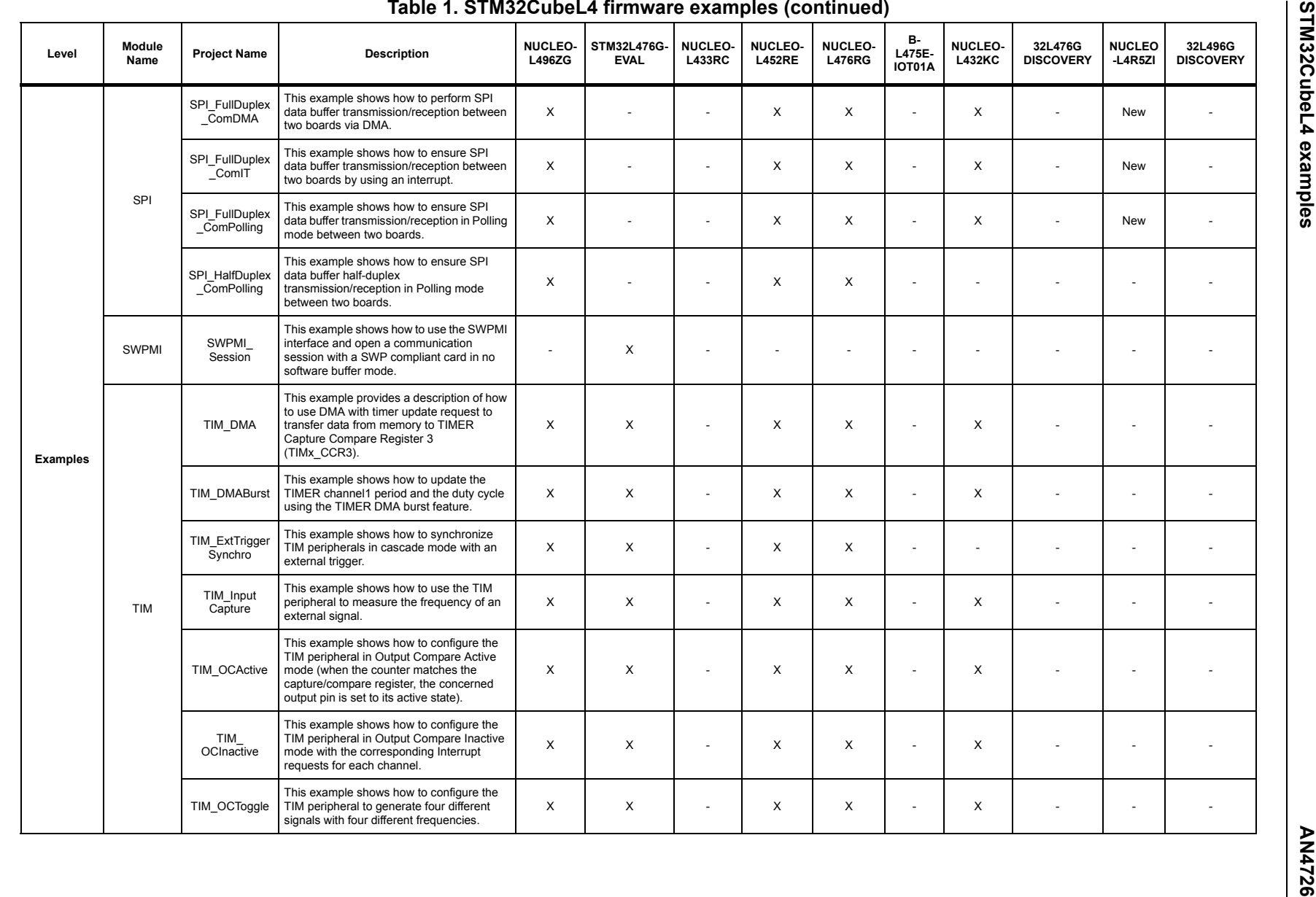

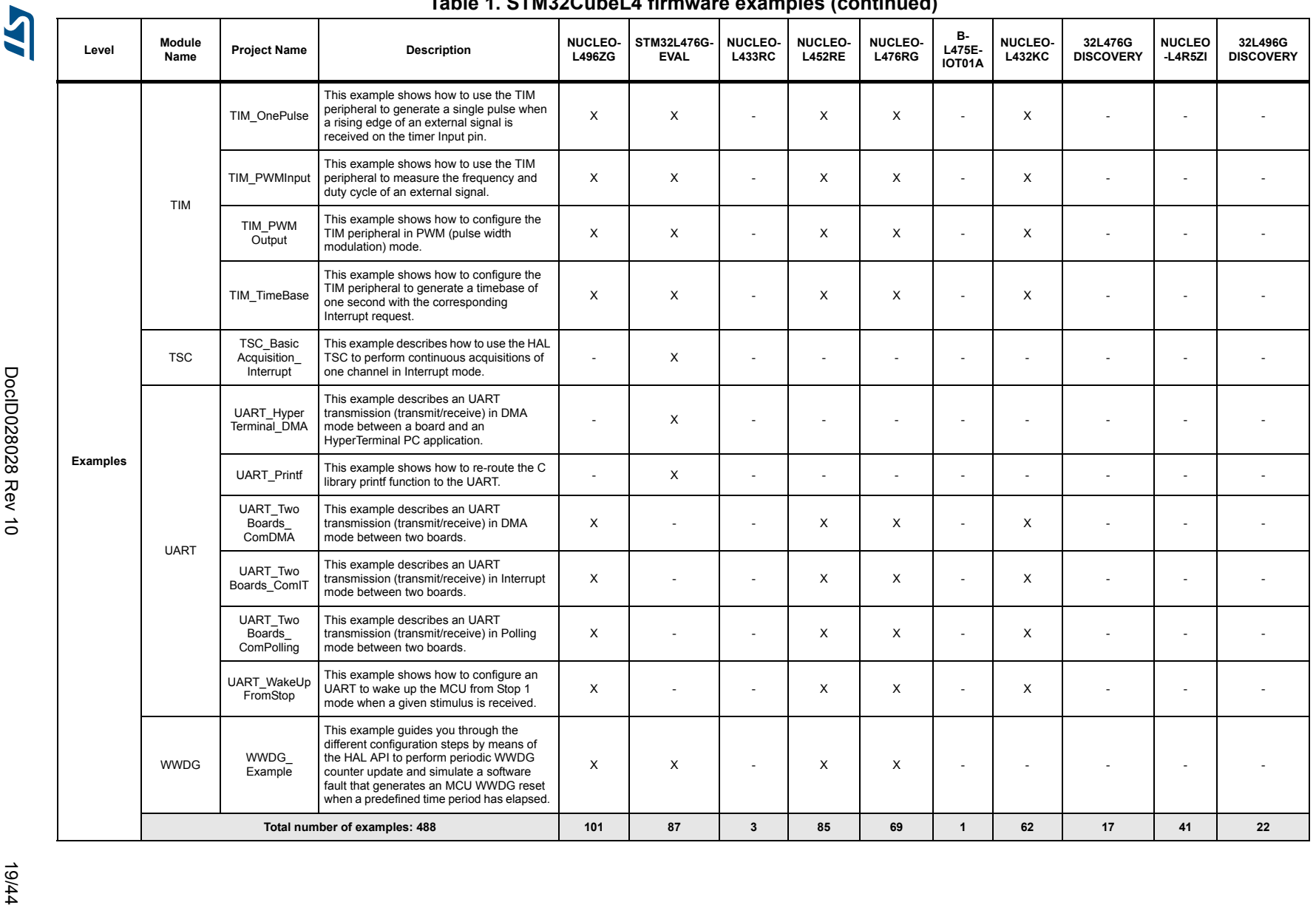

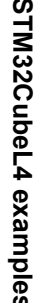

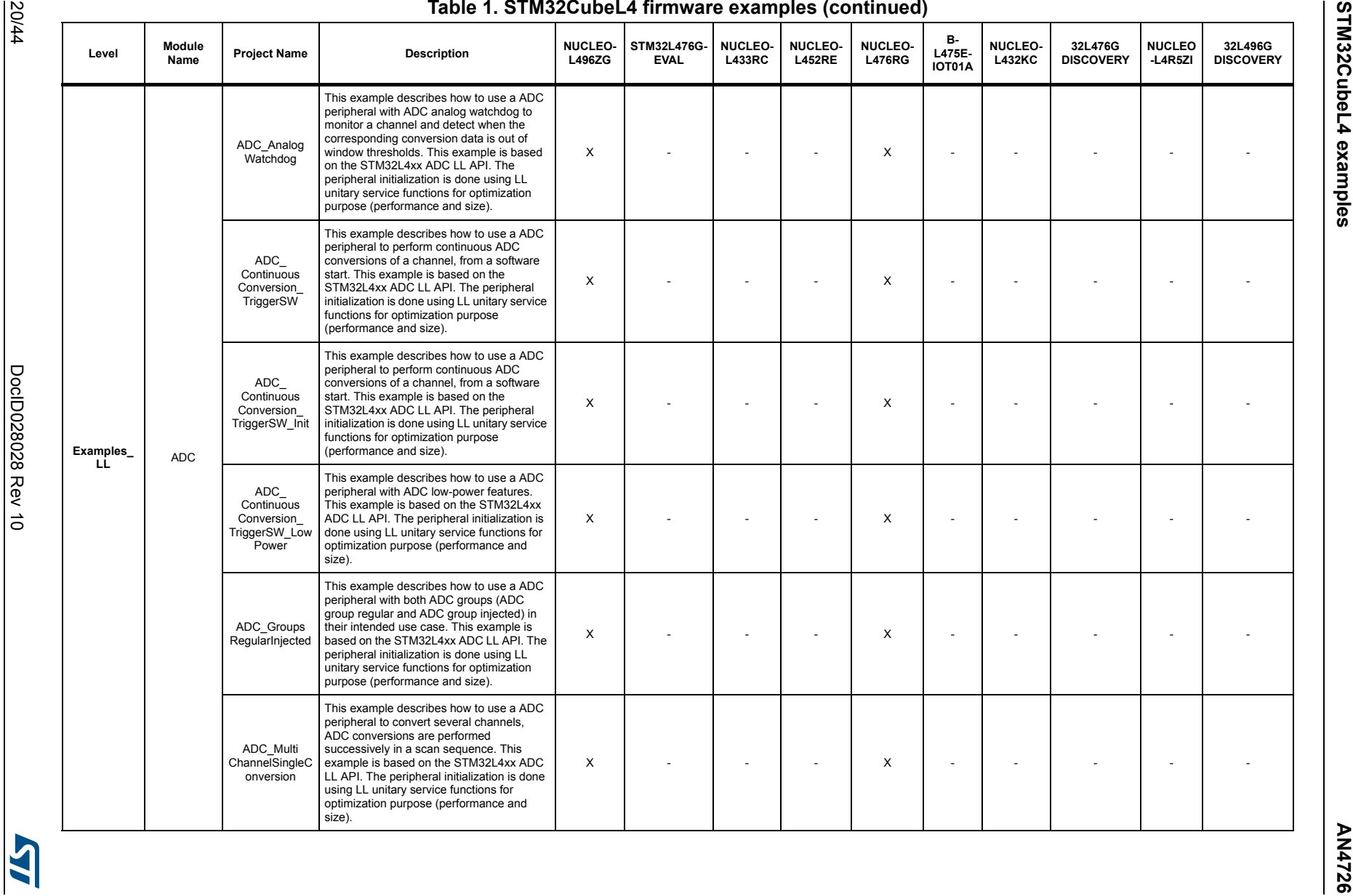

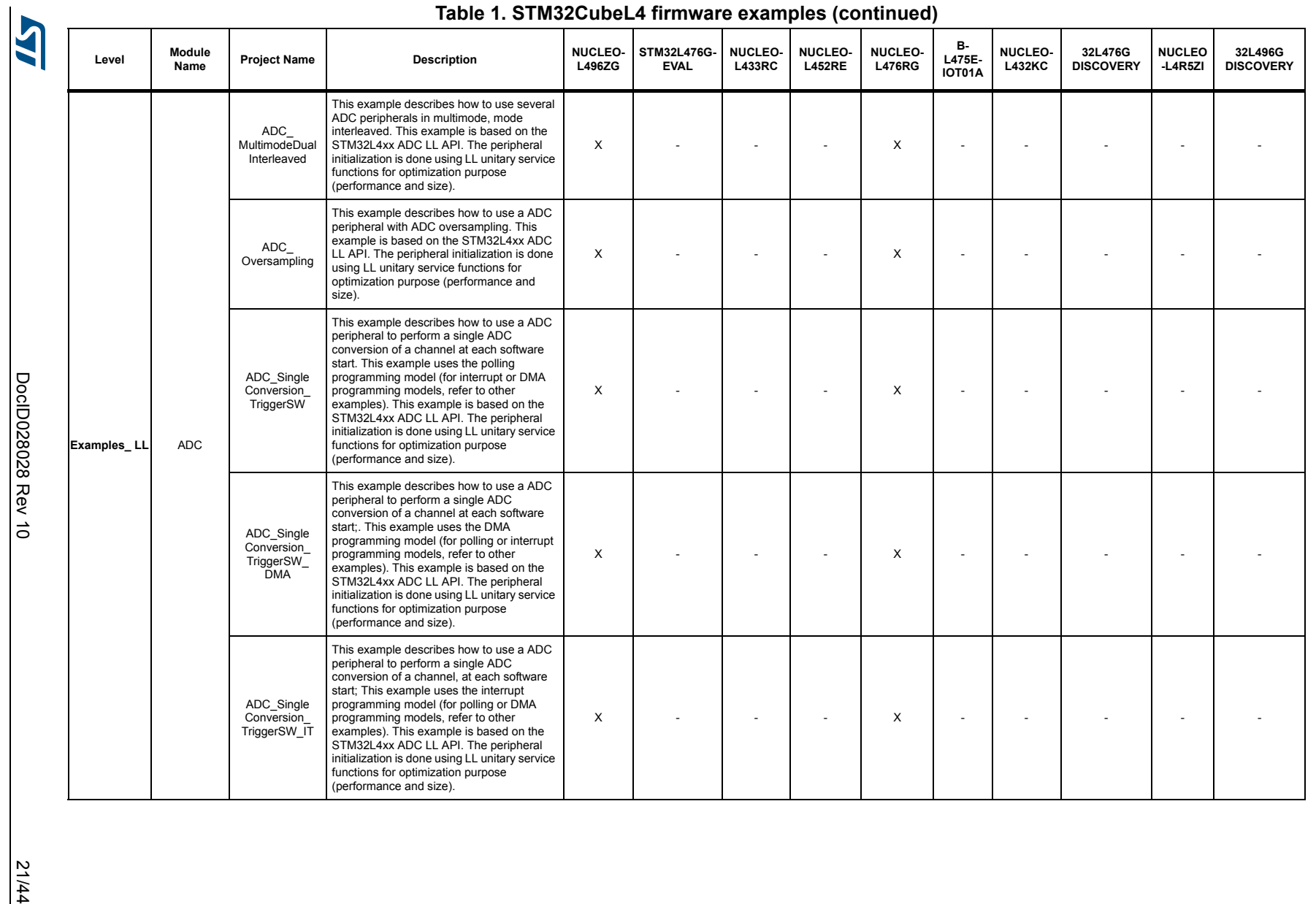

AN4726

**AN4726 STM32CubeL4 examples** STM32CubeL4 examples

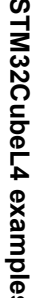

22/44 22/44 DocID028028 Rev 10

A

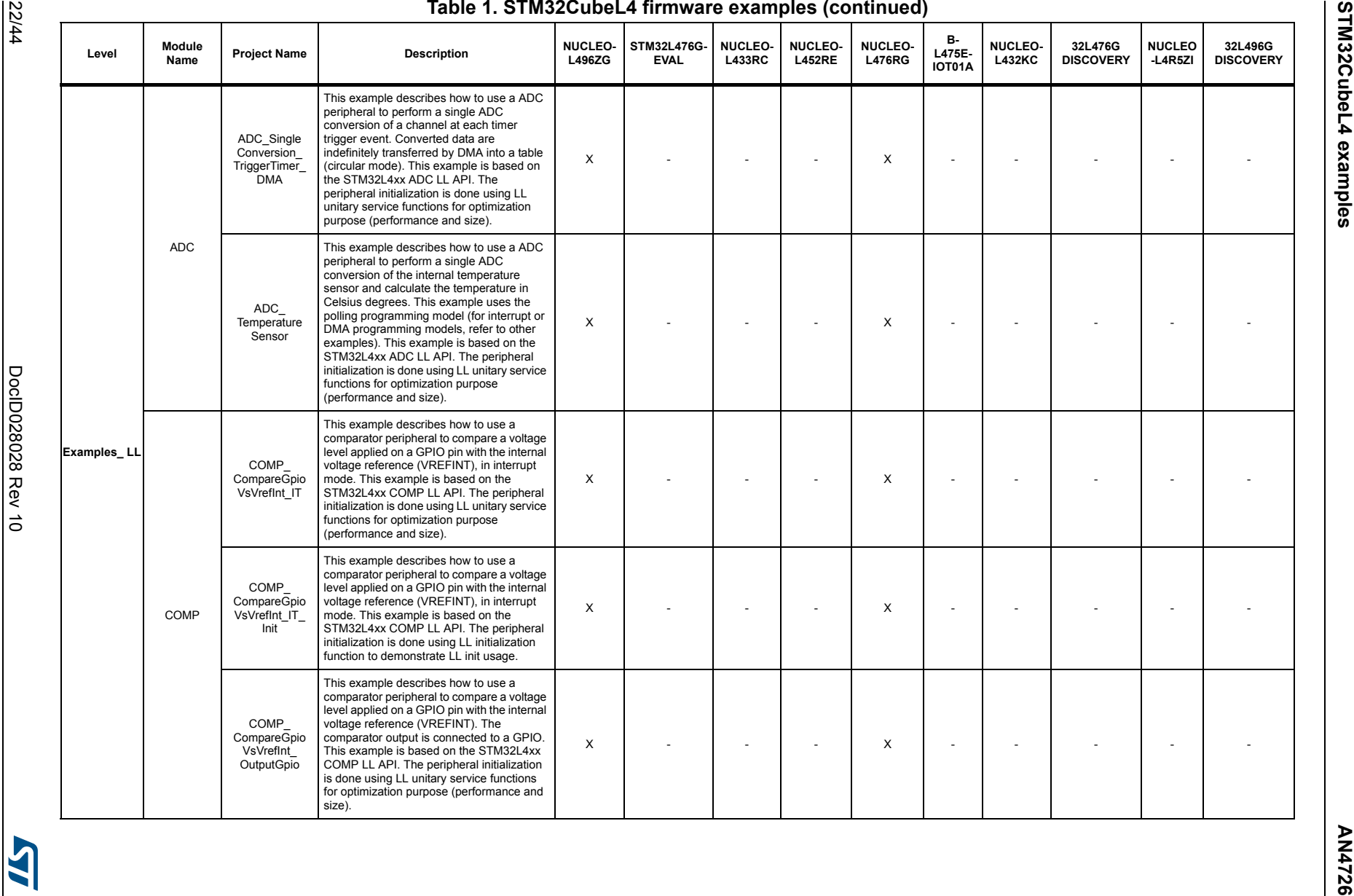

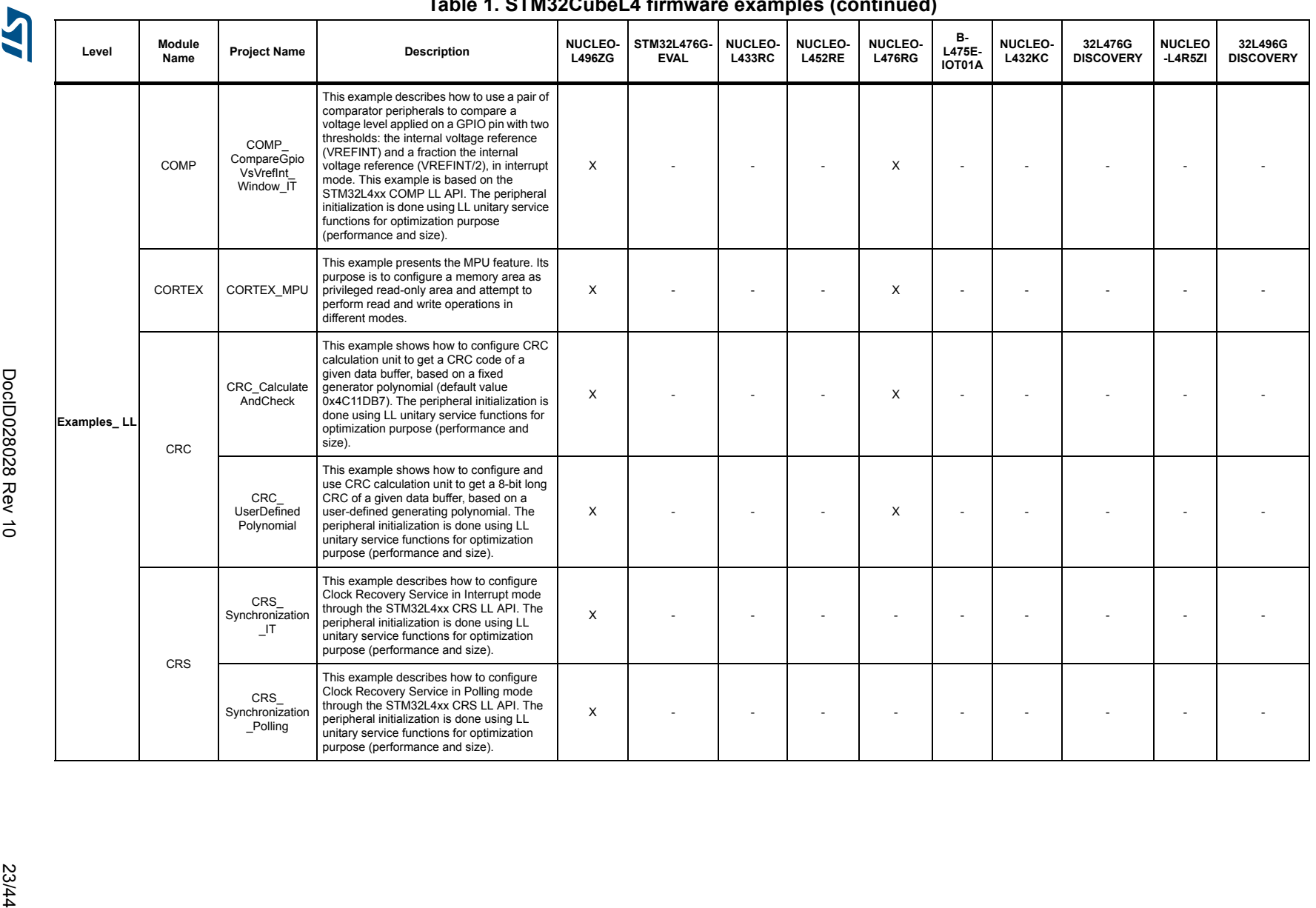

**AN4726 STM32CubeL4 examples** STM32CubeL4 examples

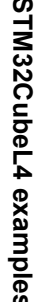

24/44 24/44 DocID028028 Rev 10

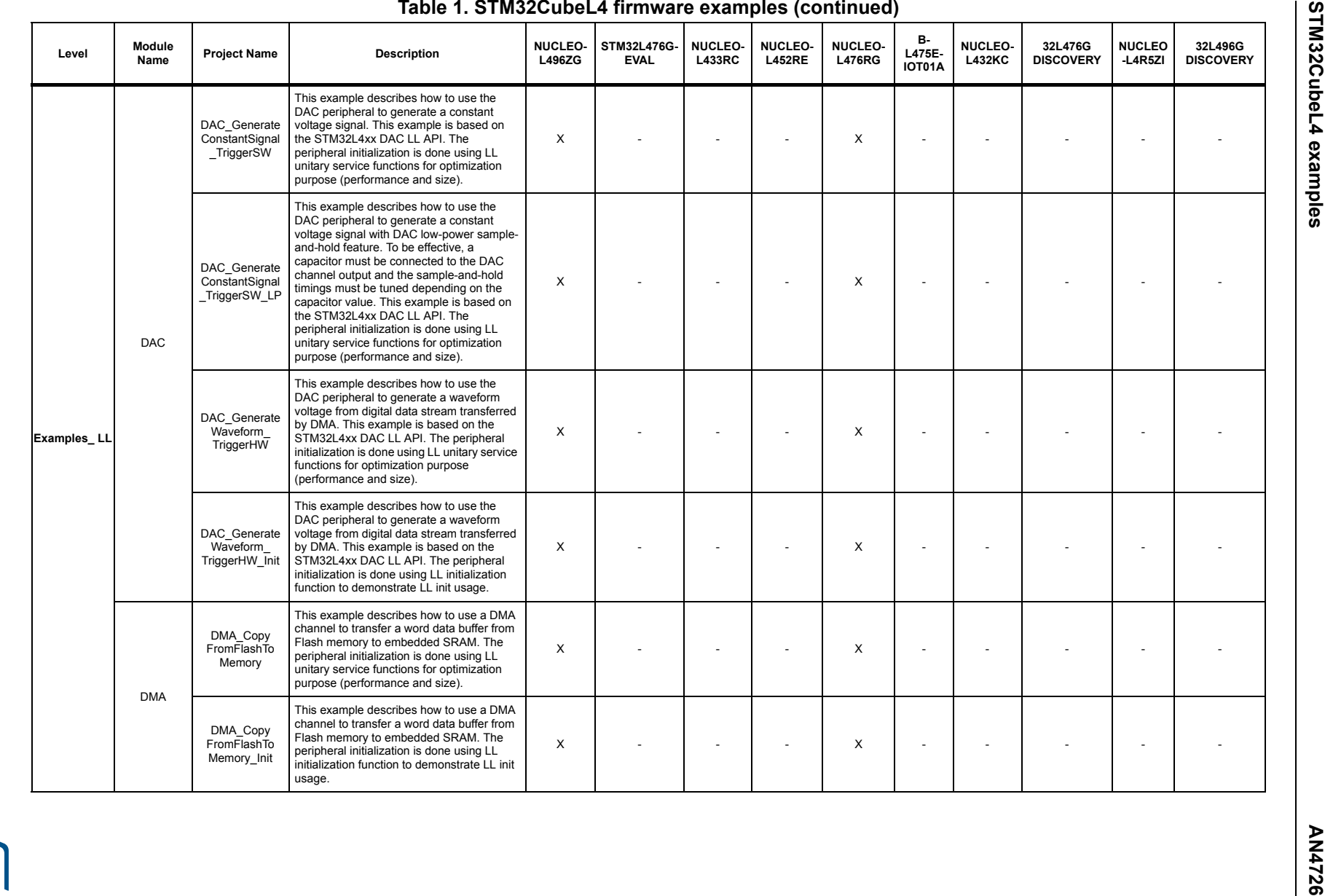

 $\overline{\mathbf{A}}$ 

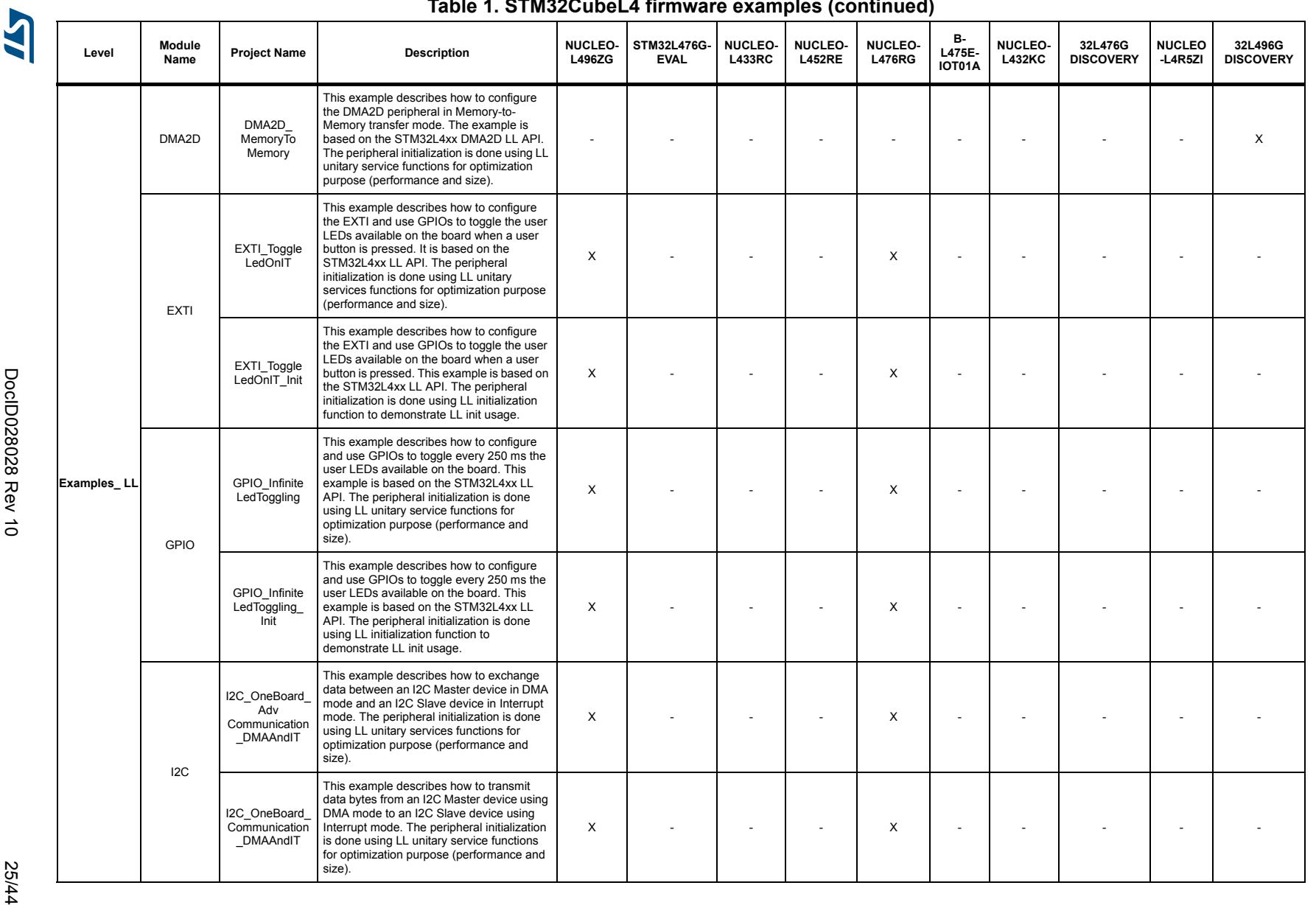

**AN4726 STM32CubeL4 examples**

STM32CubeL4 examples

AN4726

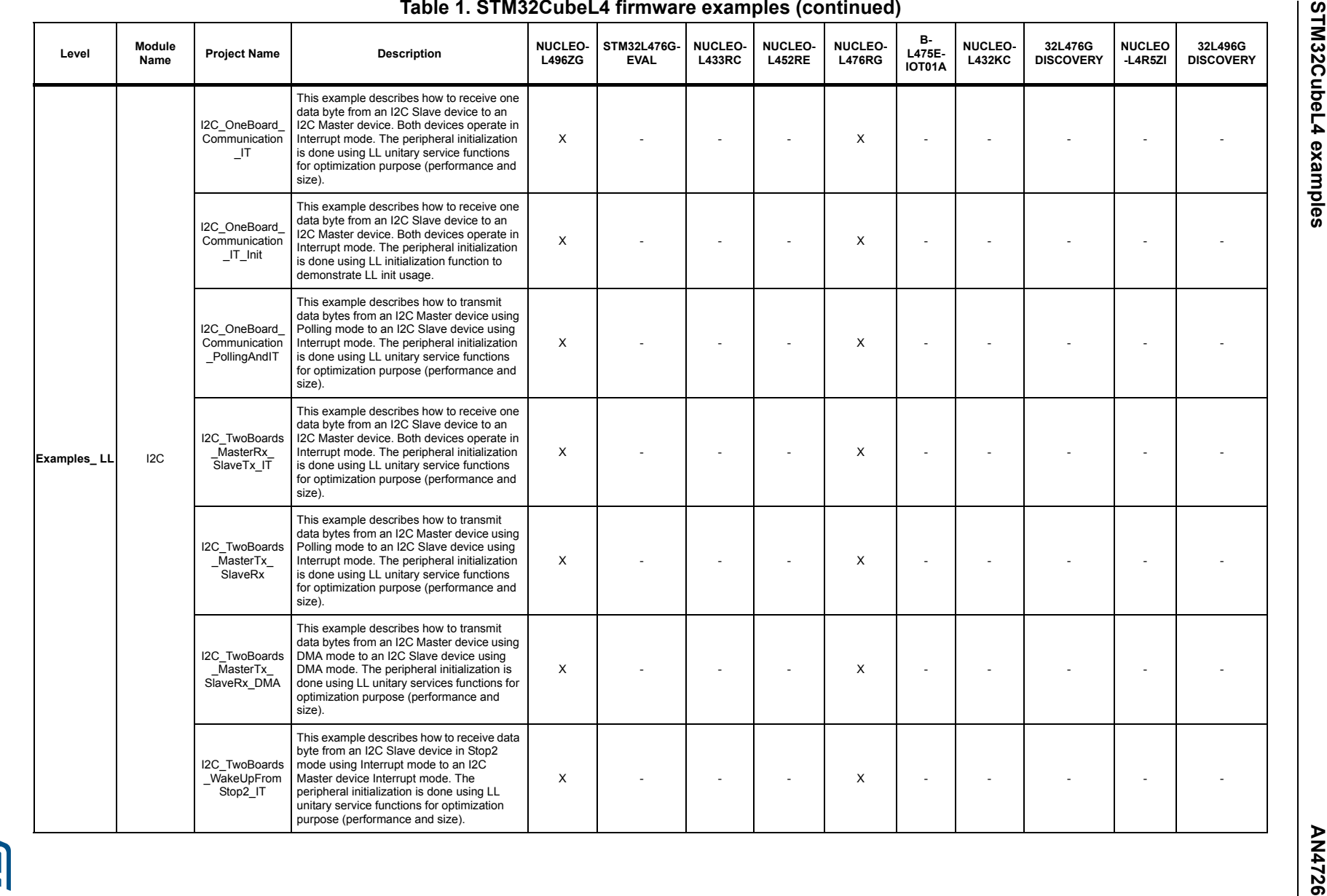

26/44 DocID028028 Rev 10 **DoclD028028 Rev 10** 

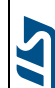

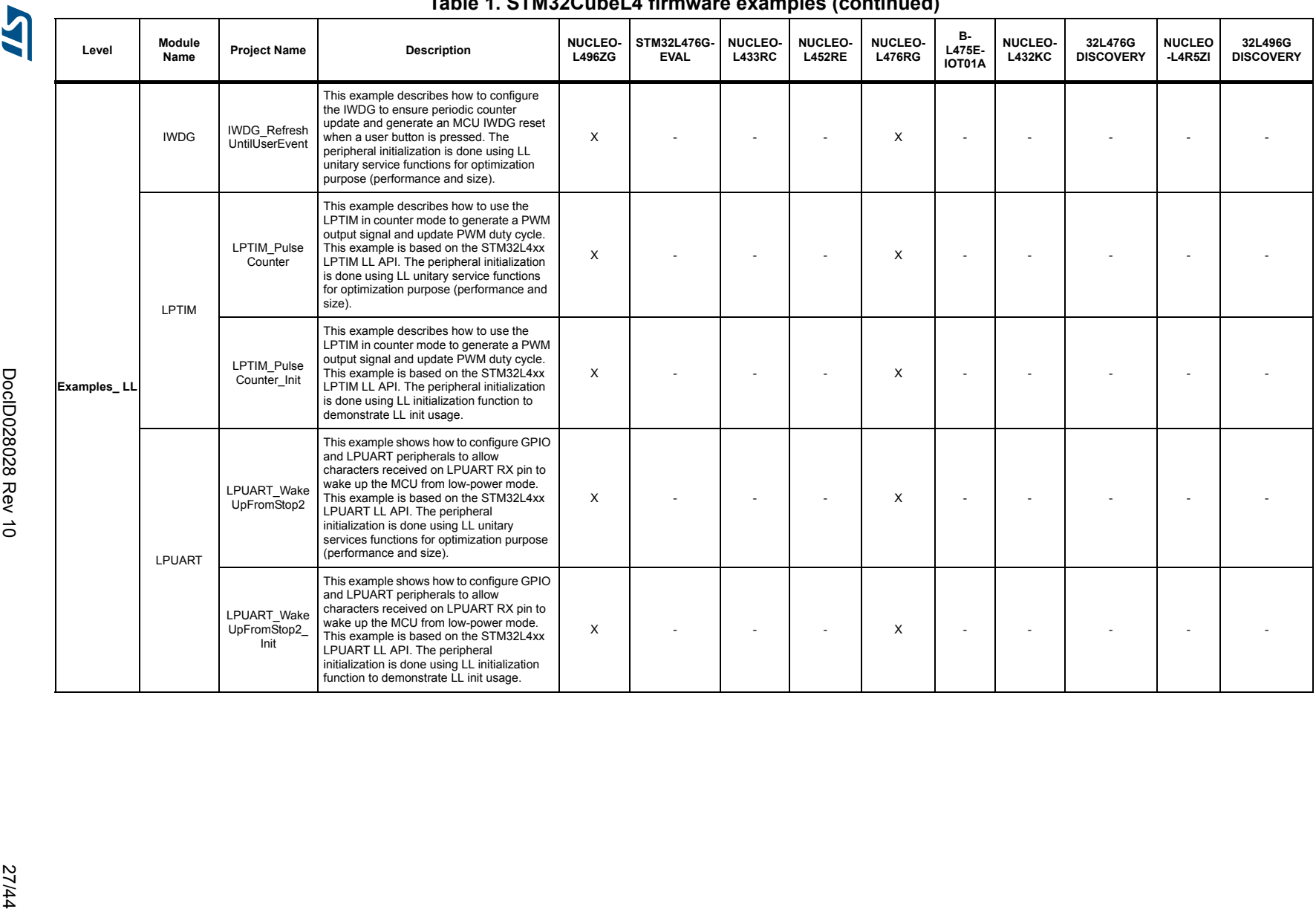

AN4726

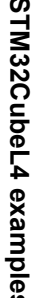

28/44 28/44 DocID028028 Rev 10

DoclD028028 Rev 10

 $\overline{\mathbf{A}}$ 

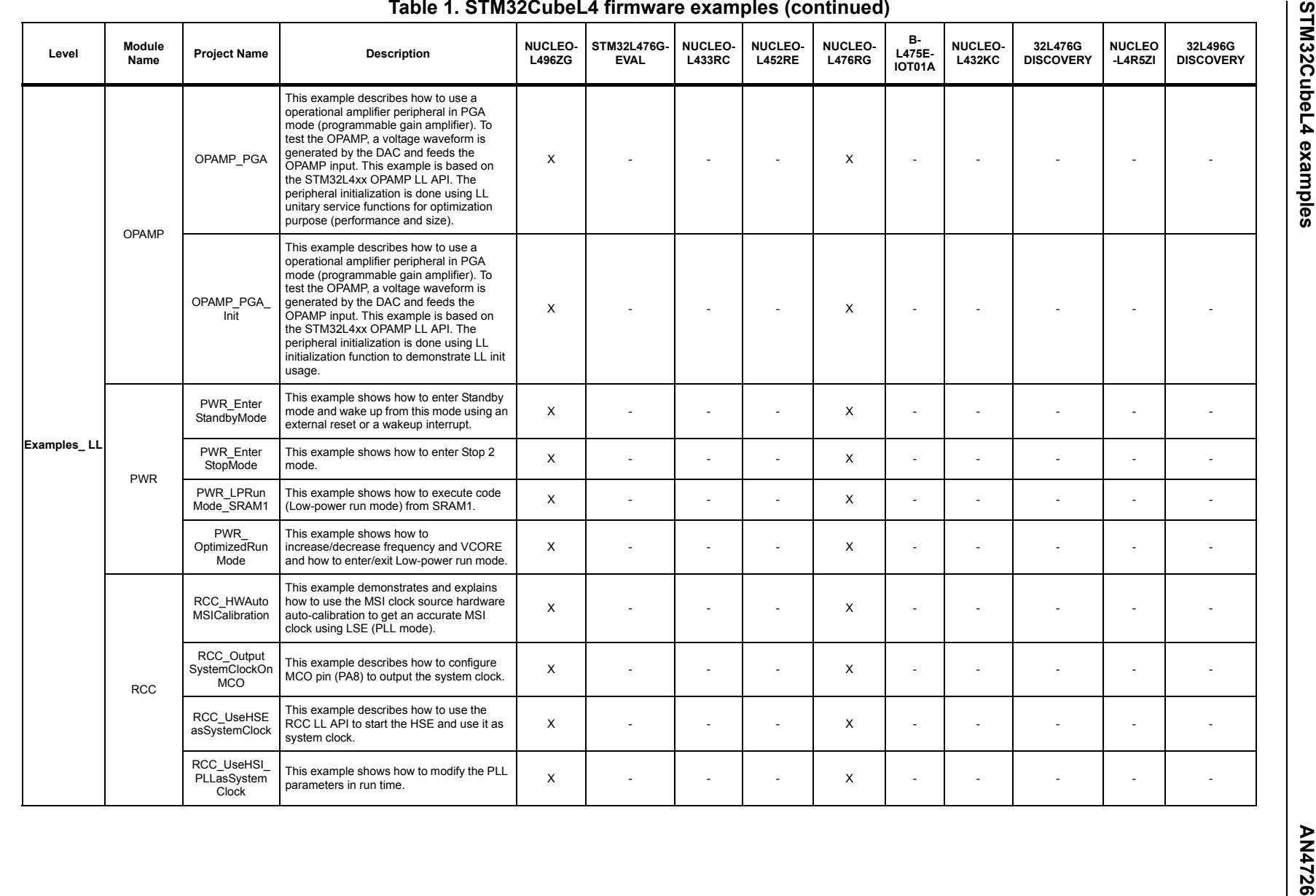

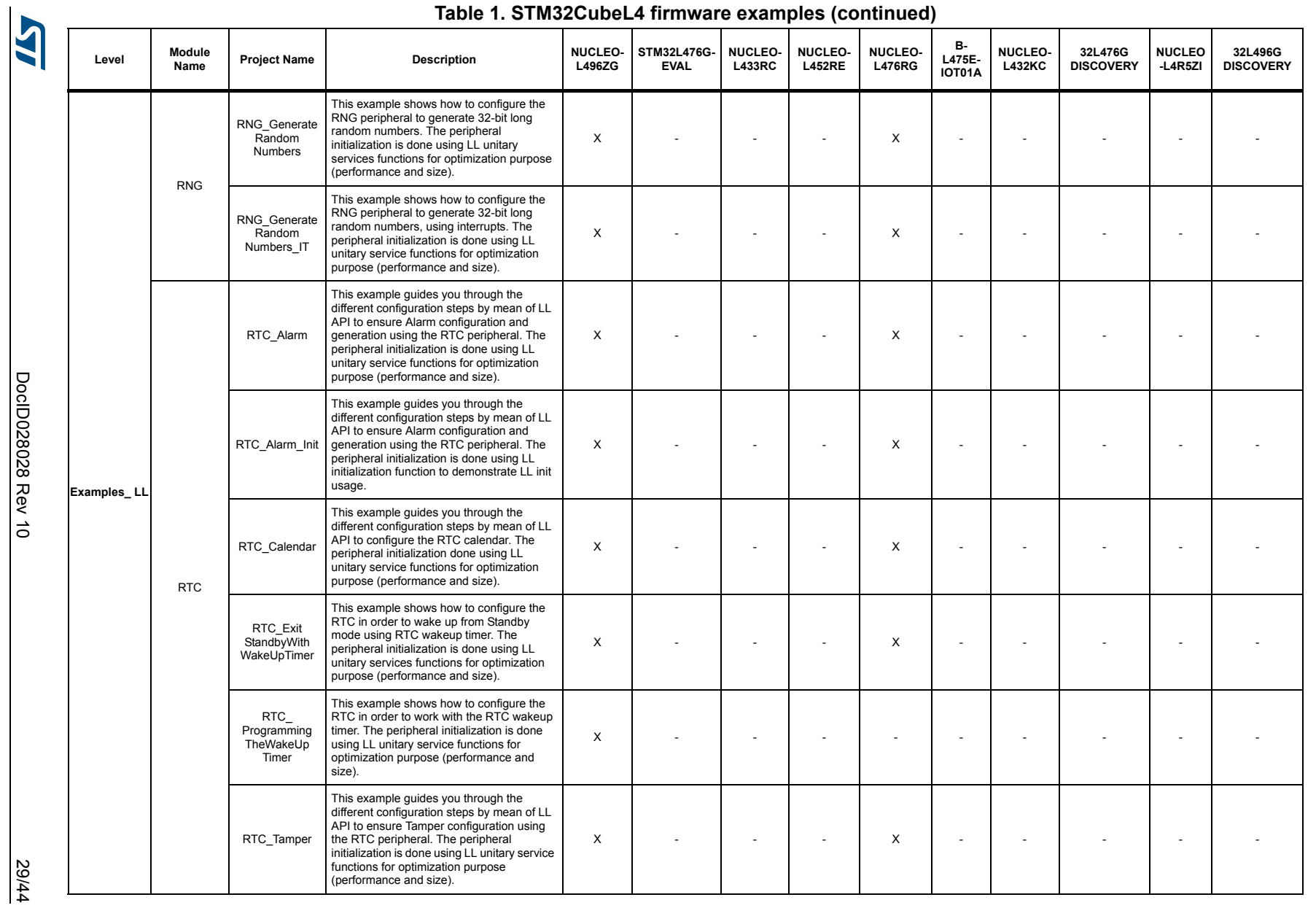

**AN4726 STM32CubeL4 examples** STM32CubeL4 examples

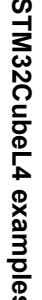

 $30/44$ 30/44 DocID028028 Rev 10

A

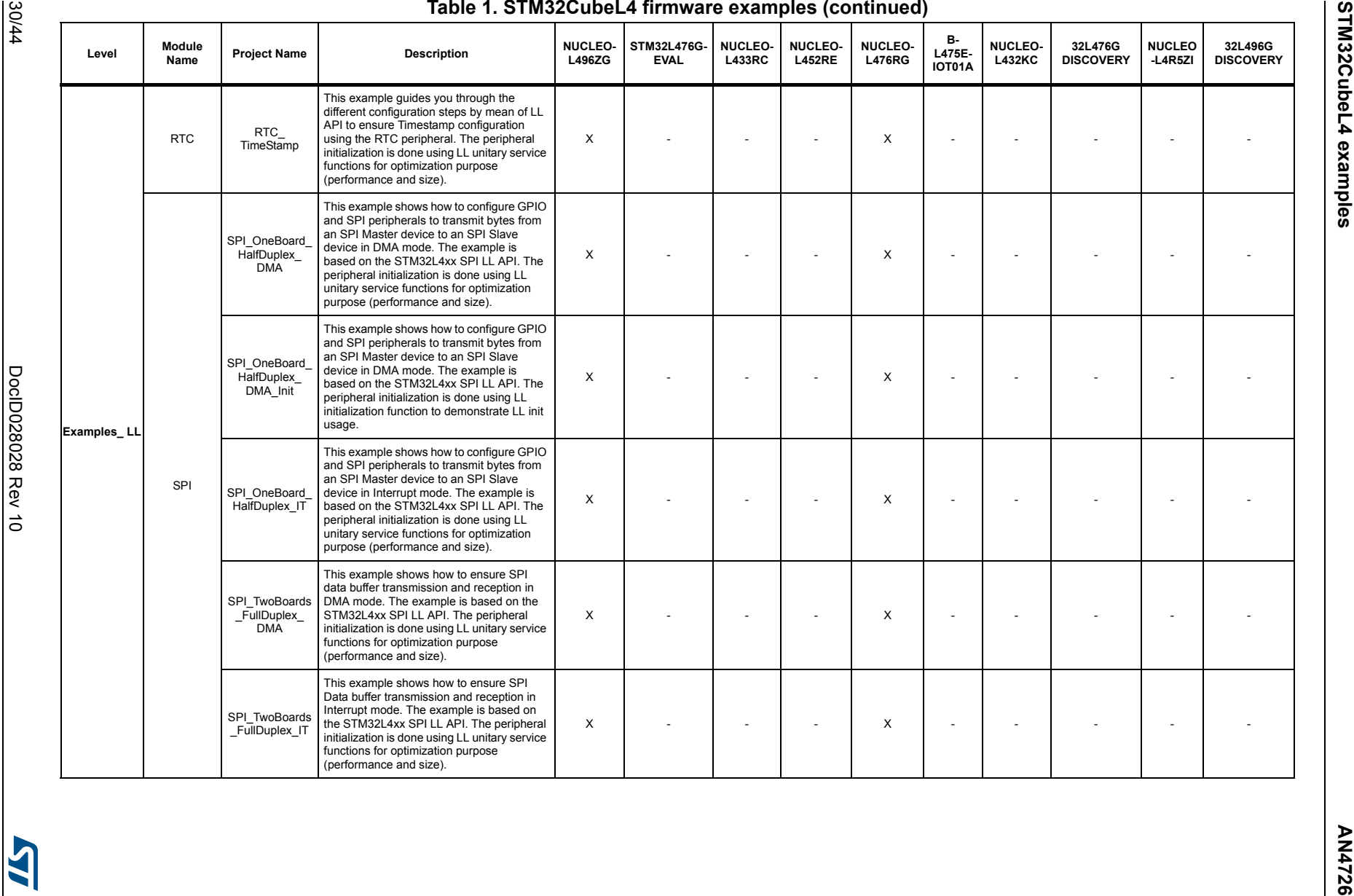

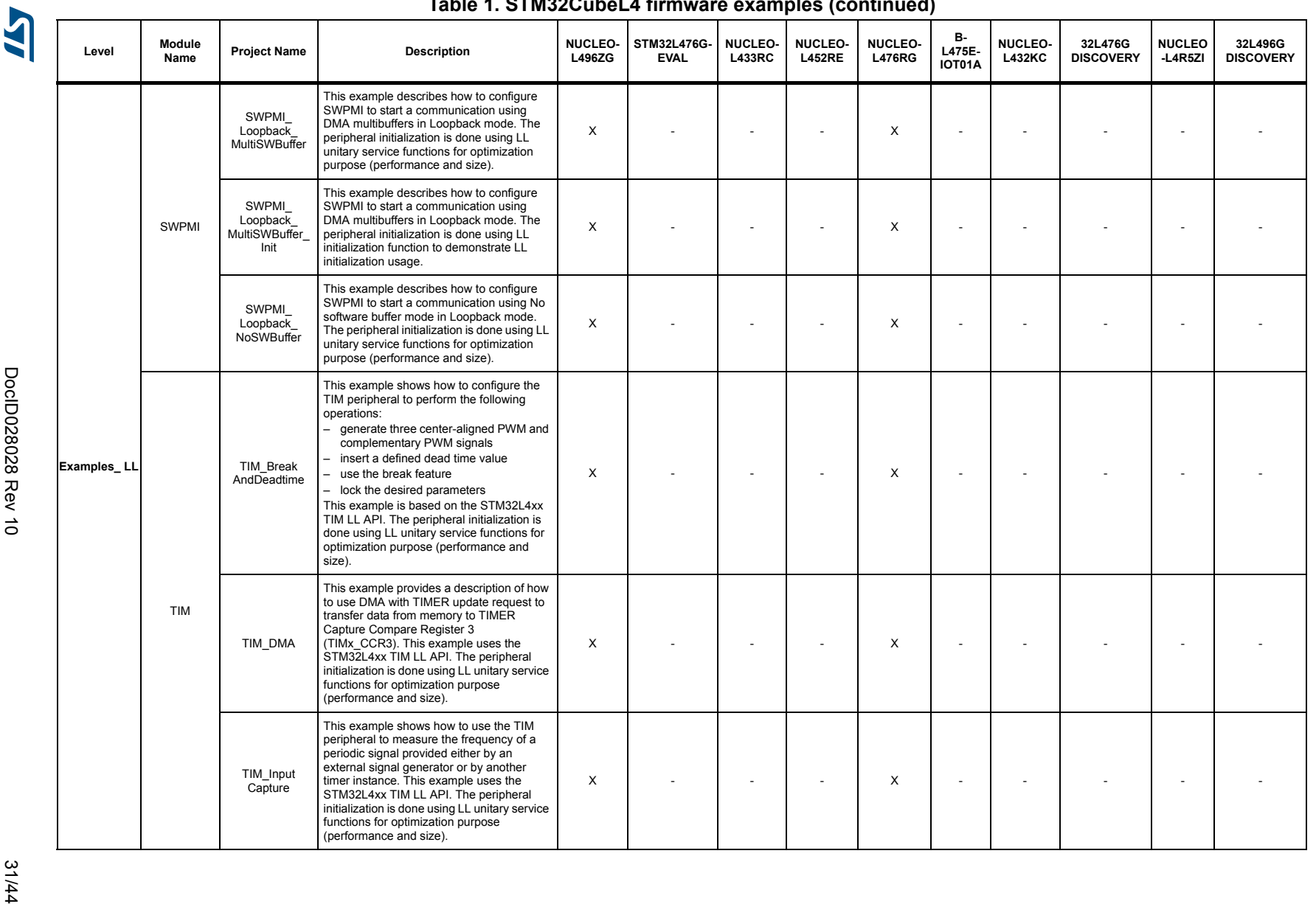

AN4726

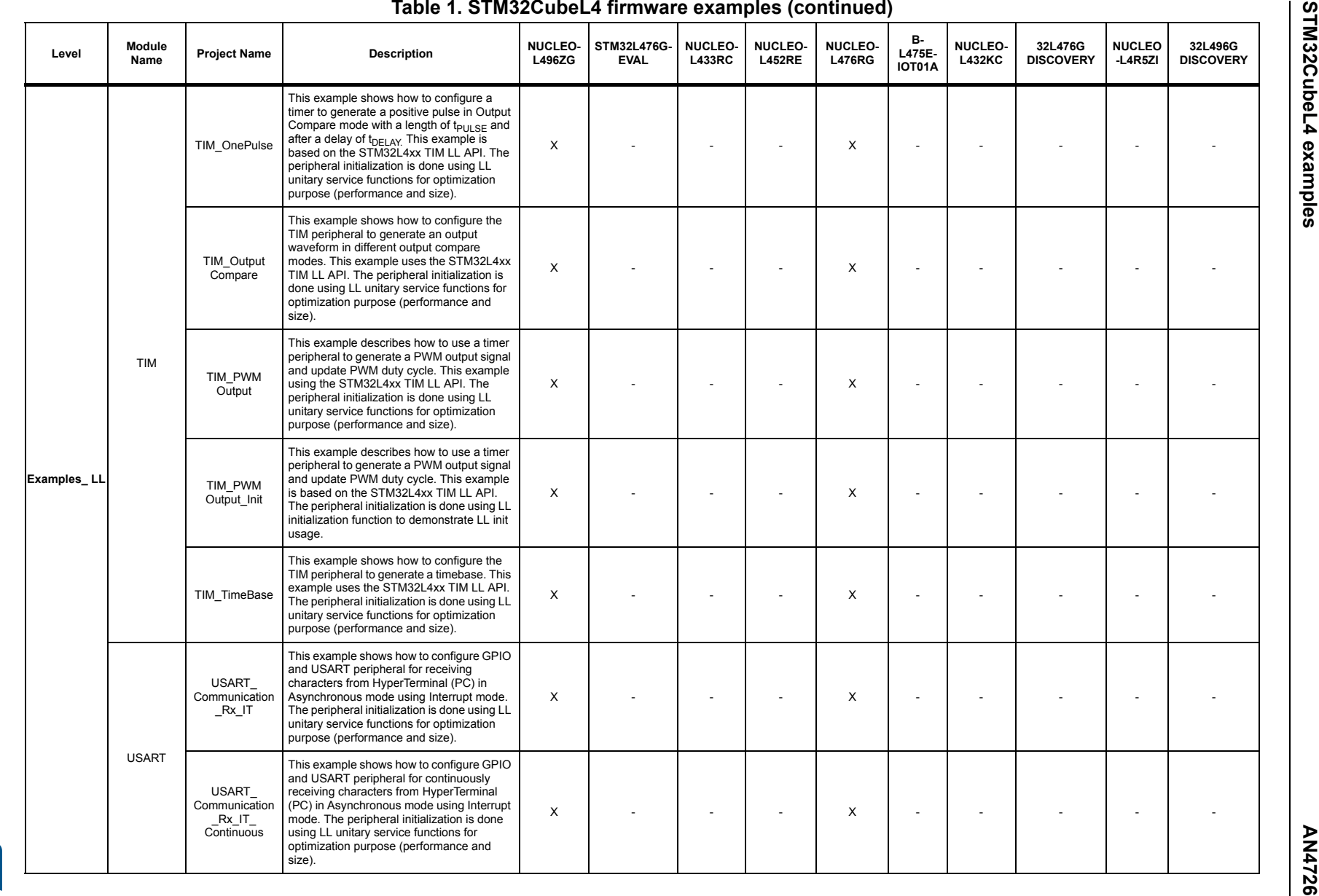

32/44

32/44 DocID028028 Rev 10 **DoclD028028 Rev 10** 

W

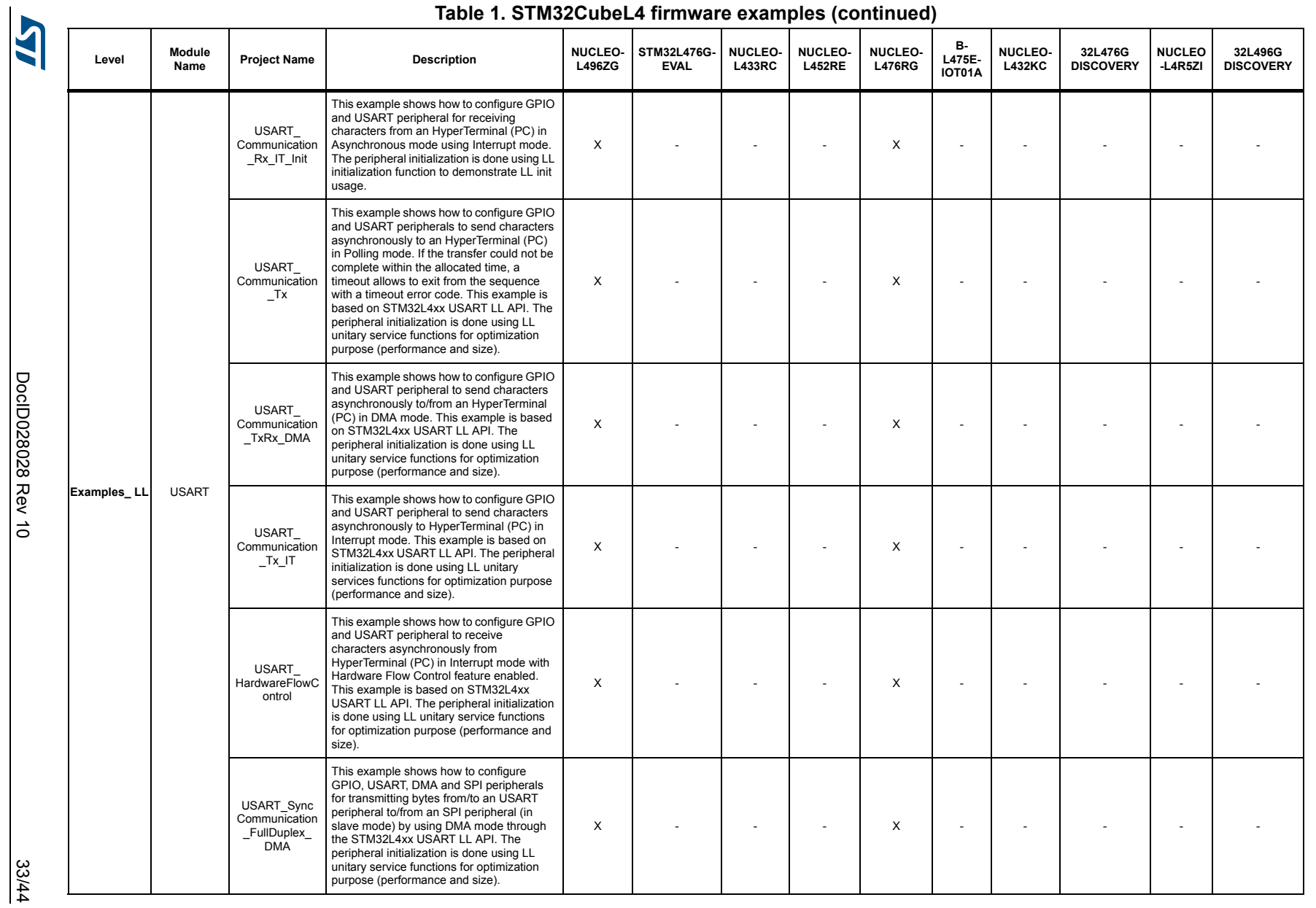

**AN4726 STM32CubeL4 examples** STM32CubeL4 examples

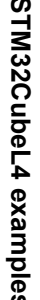

 $34/44$ 

# 34/44 DocID028028 Rev 10 DoclD028028 Rev 10

A

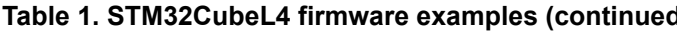

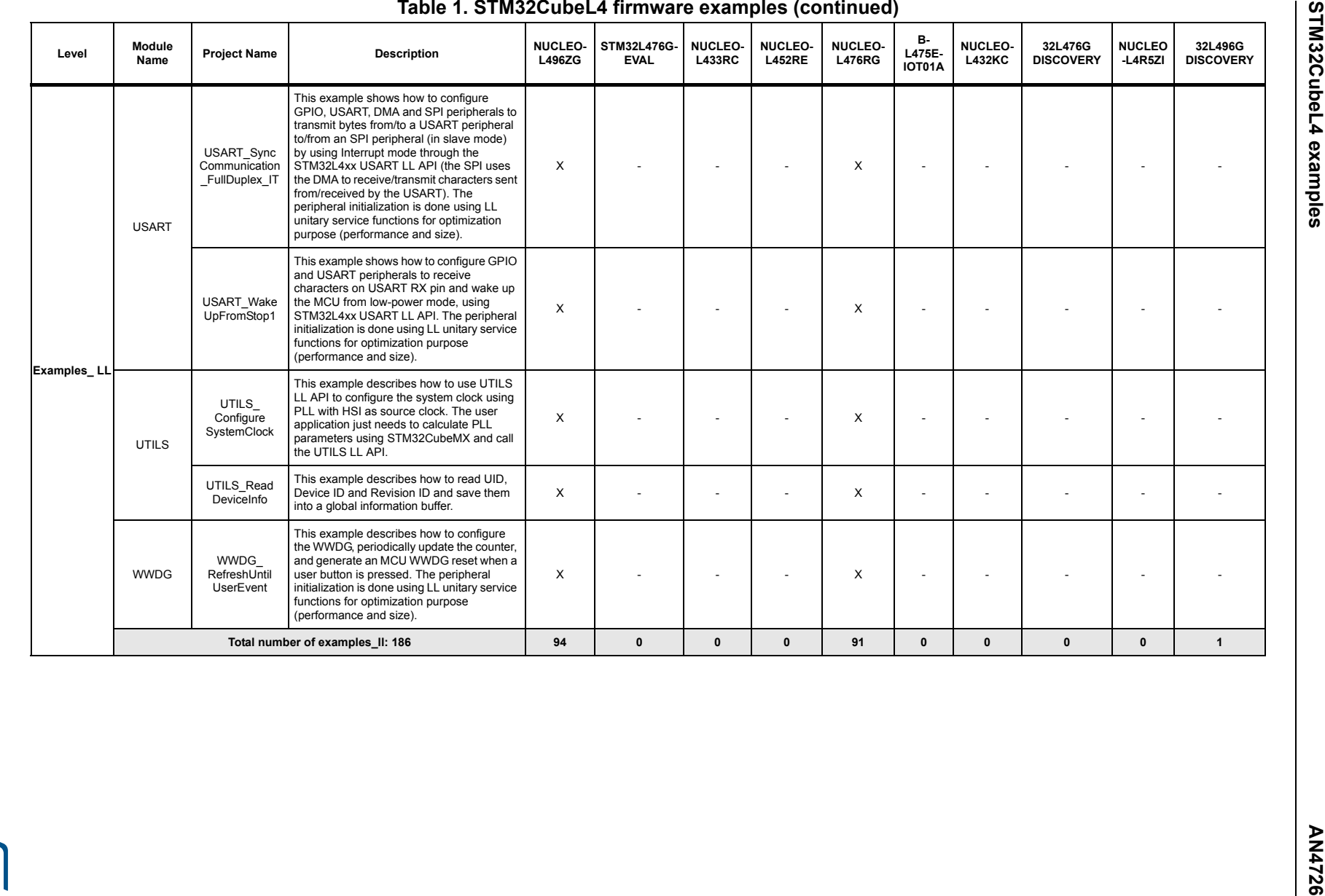

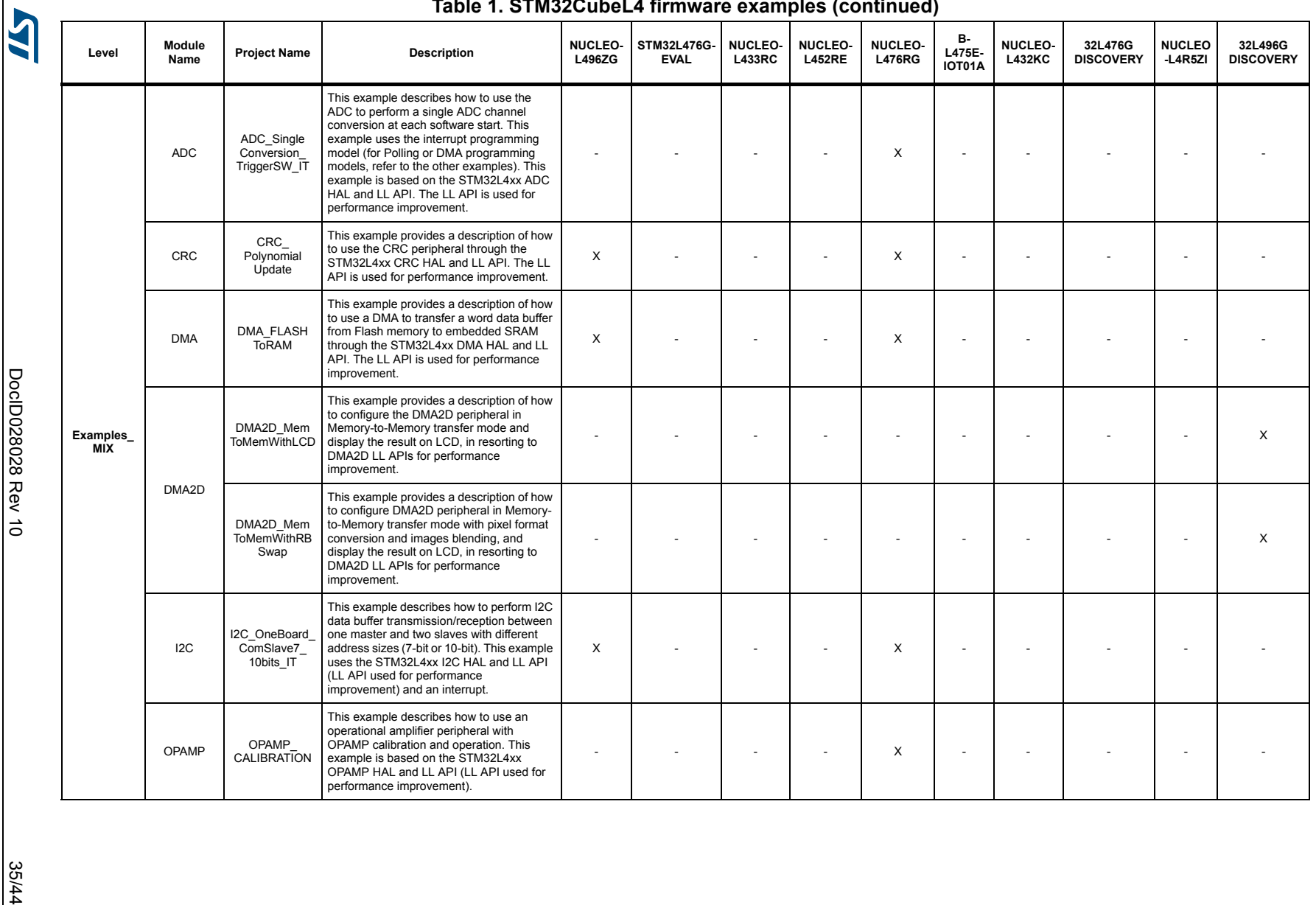

AN4726

**AN4726 STM32CubeL4 examples** STM32CubeL4 examples

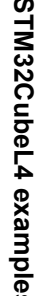

36/44 DocID028028 Rev 10 **DoclD028028 Rev 10** 

 $\frac{36}{44}$ 

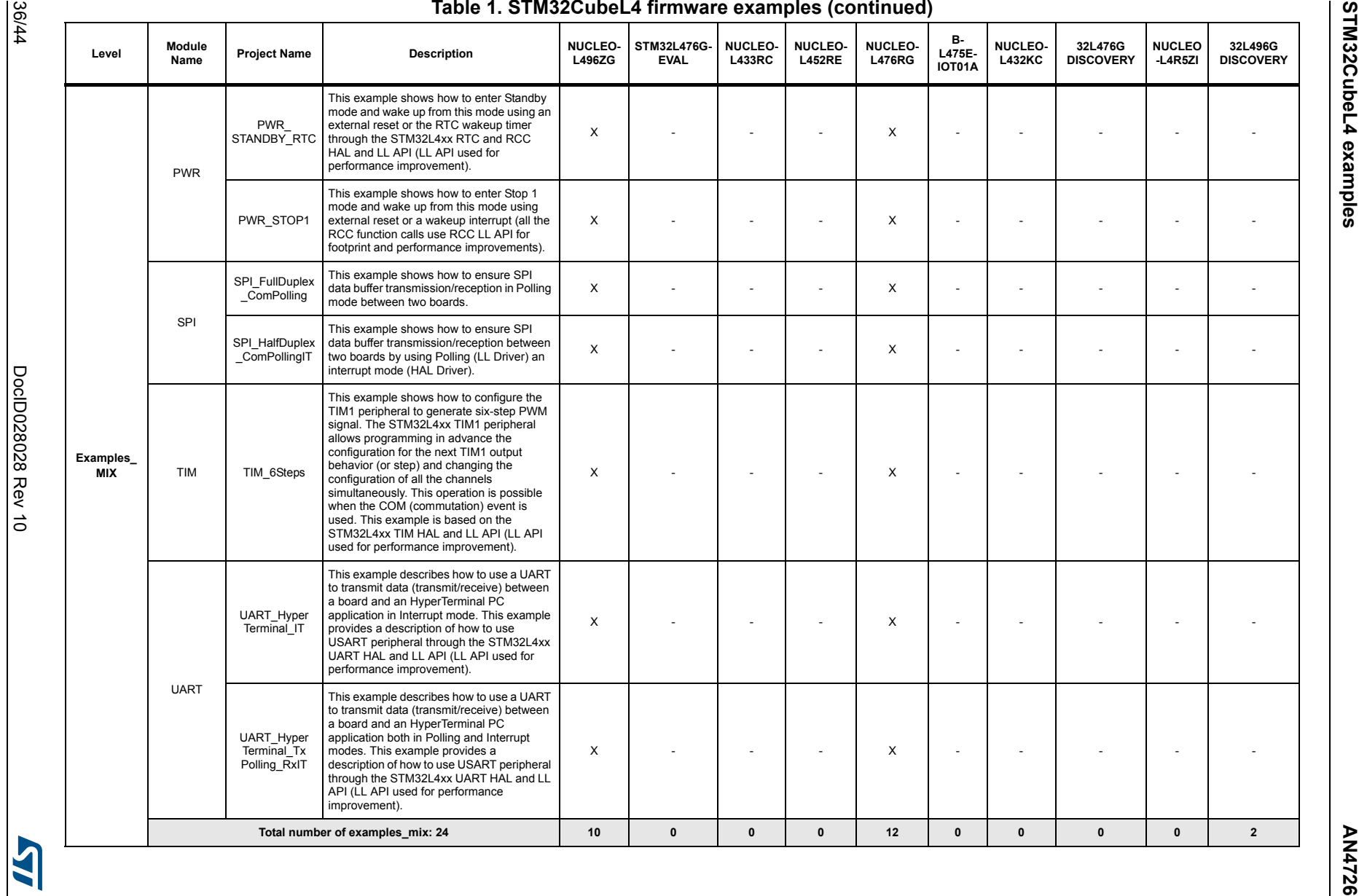

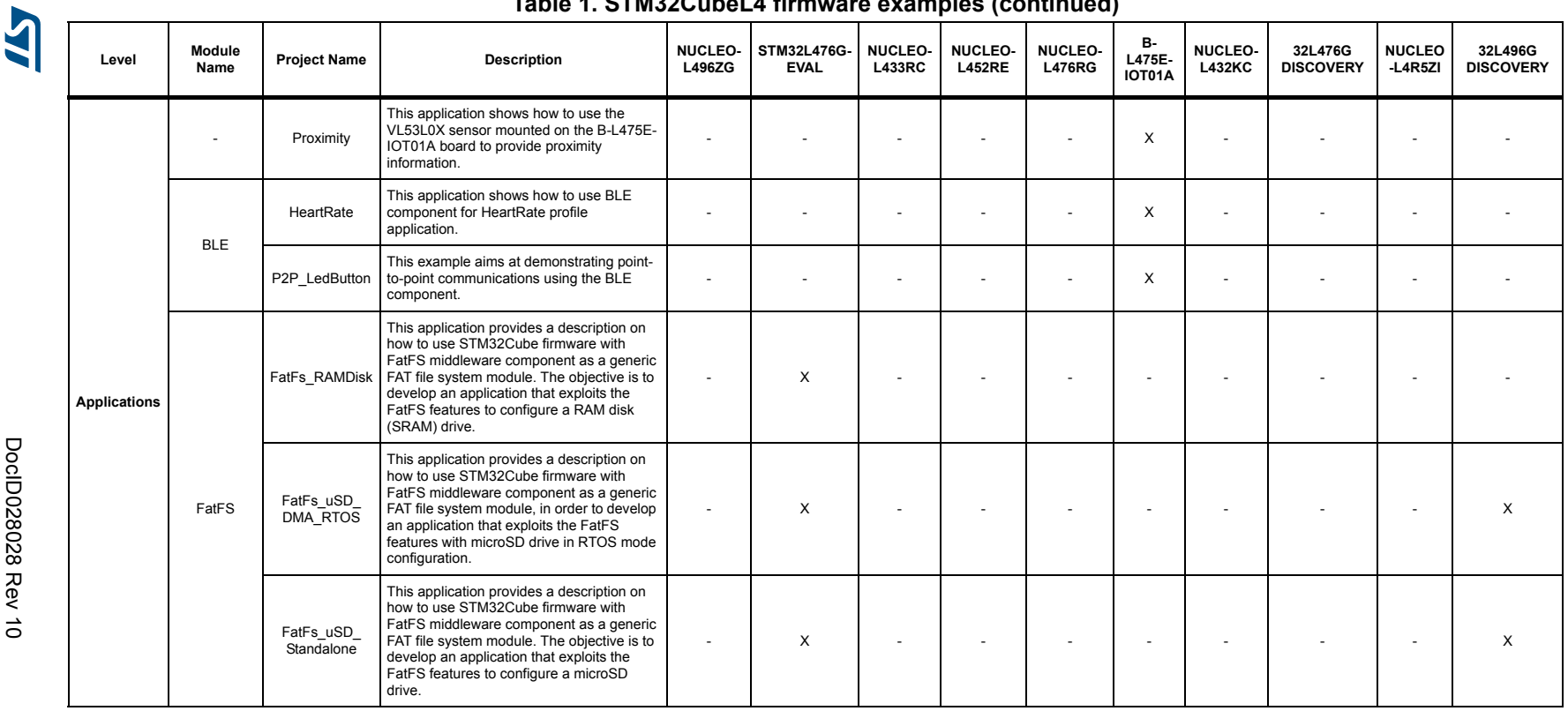

**DoclD028028 Rev 10** DocID028028 Rev 10 37/44

**AN4726 STM32CubeL4 examples** STM32CubeL4 examples

AN4726

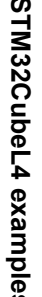

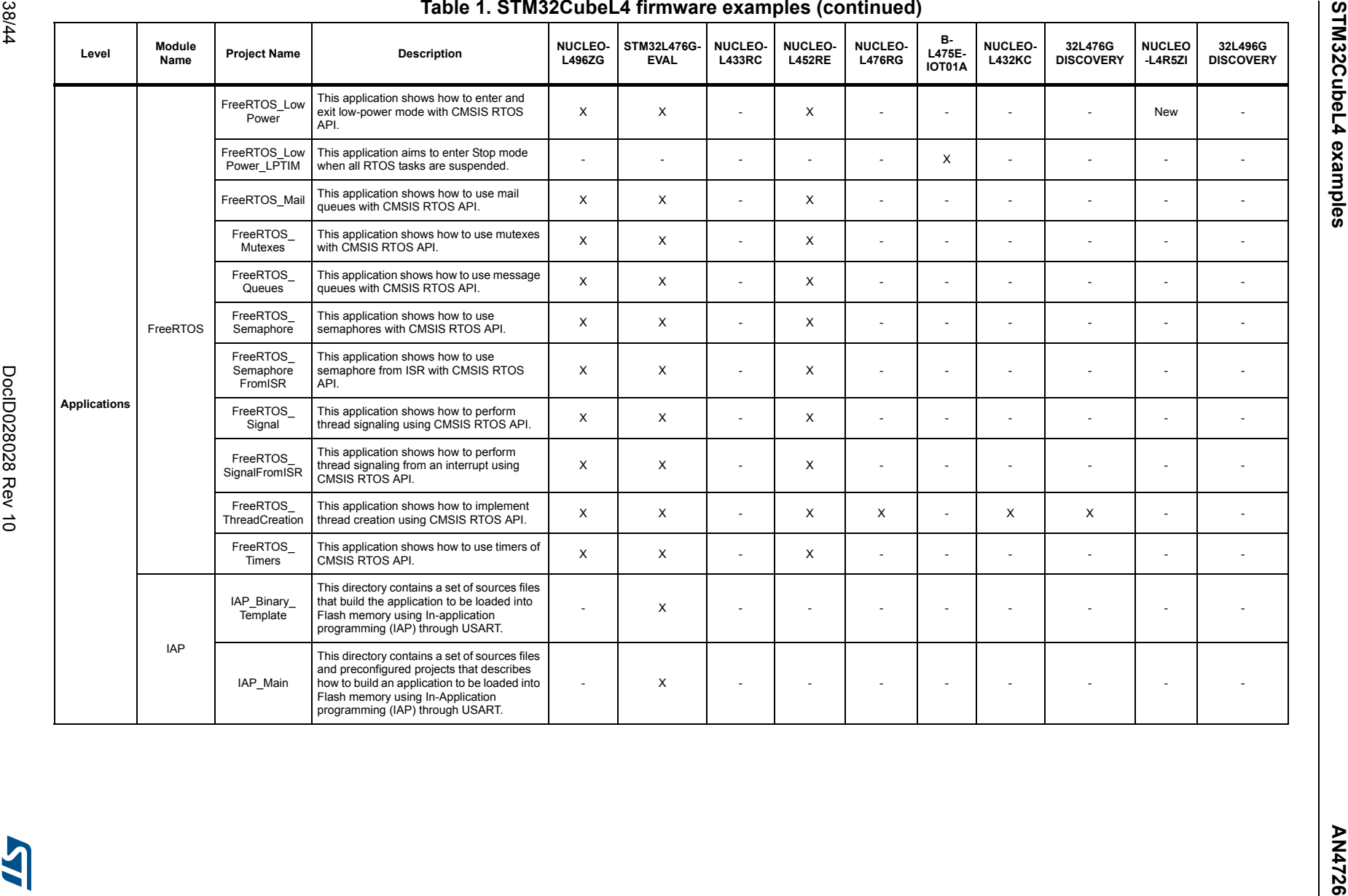

IAS

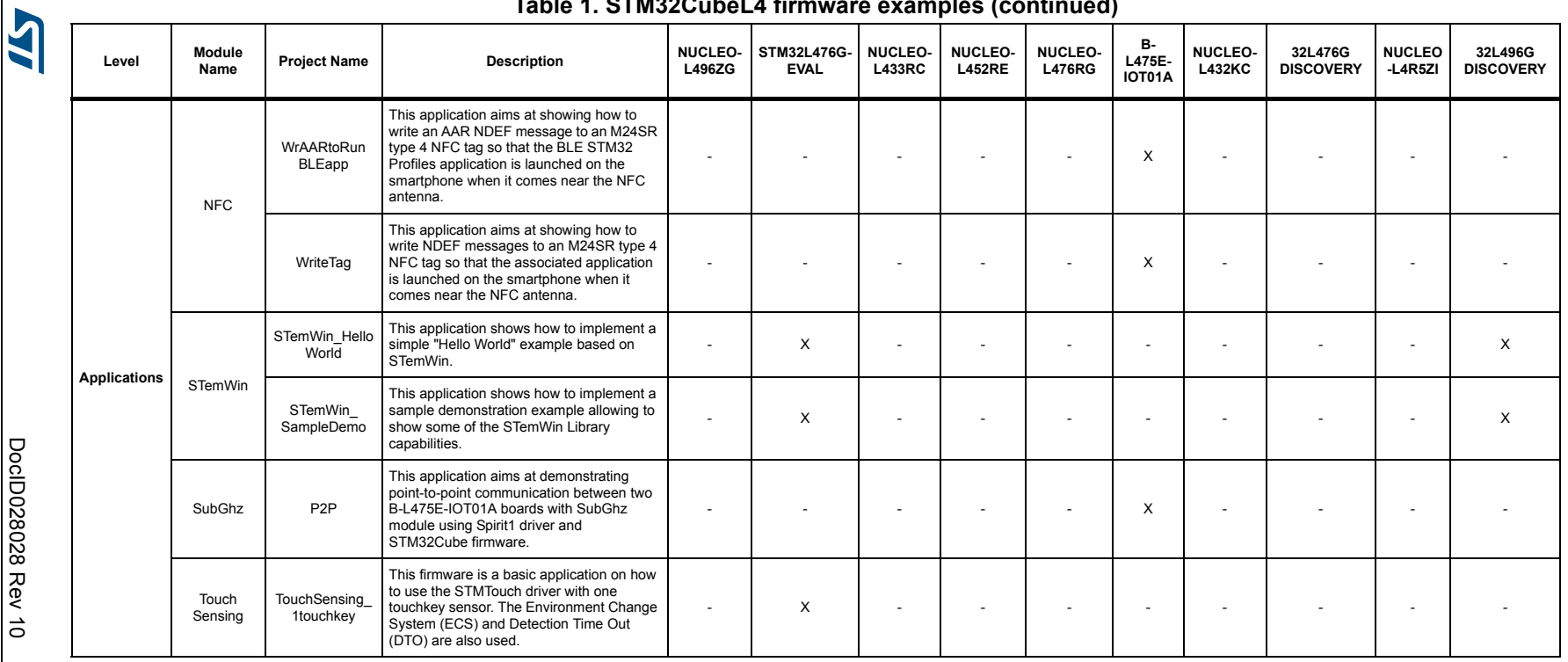

**DoclD028028 Rev 10** DocID028028 Rev 10 39/44

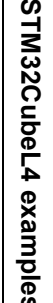

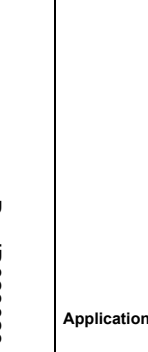

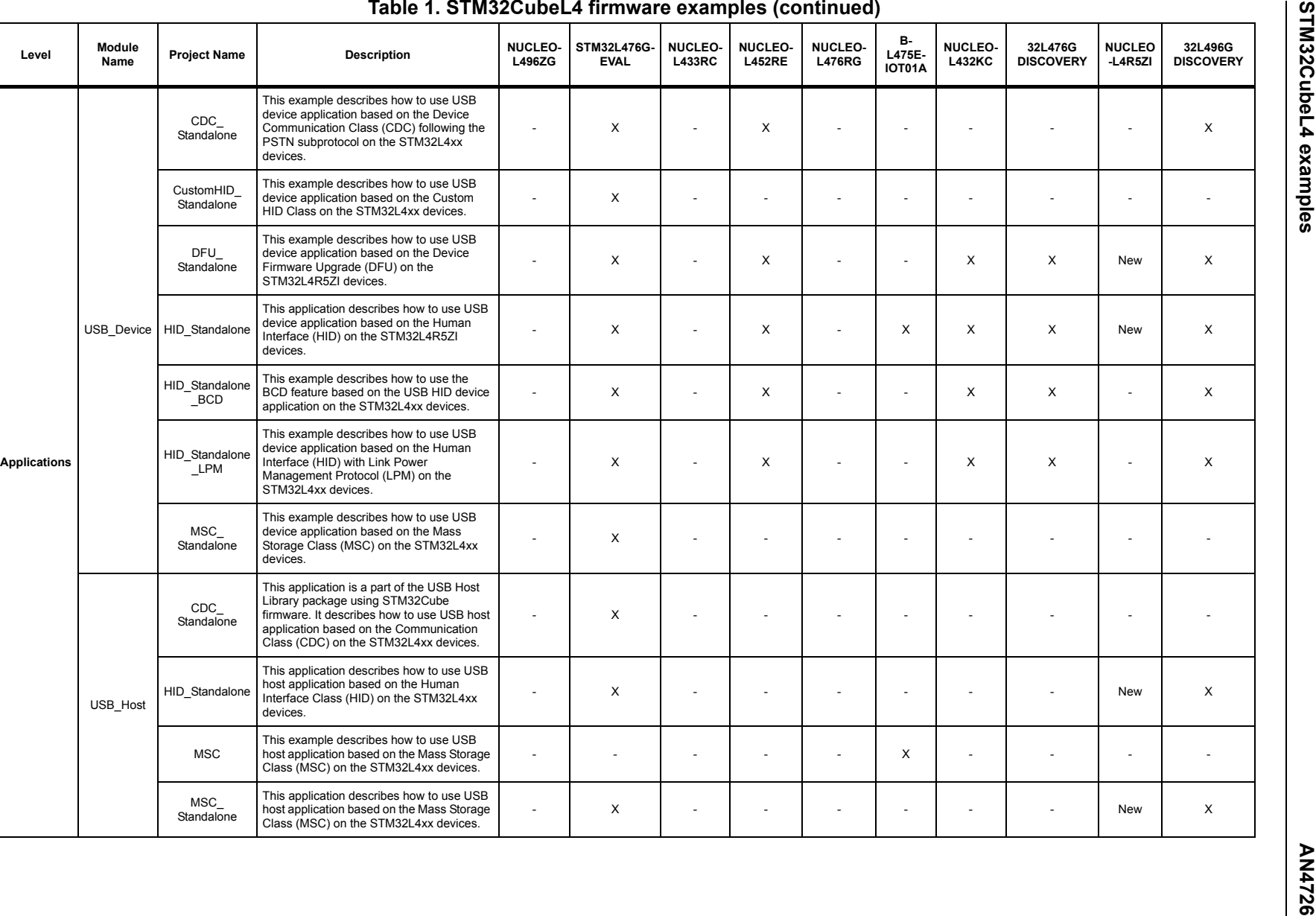

4

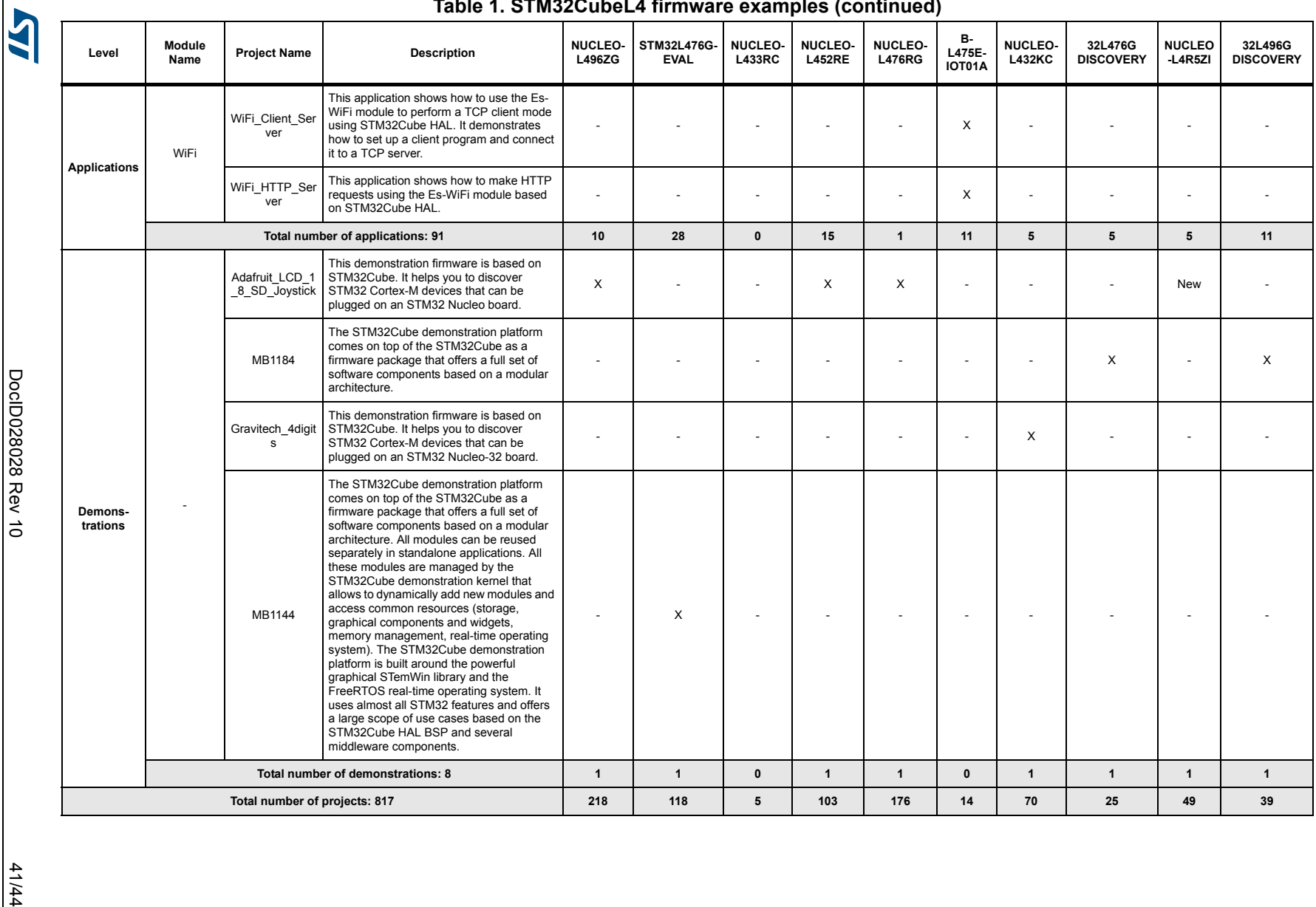

# <span id="page-41-0"></span>**3 Revision history**

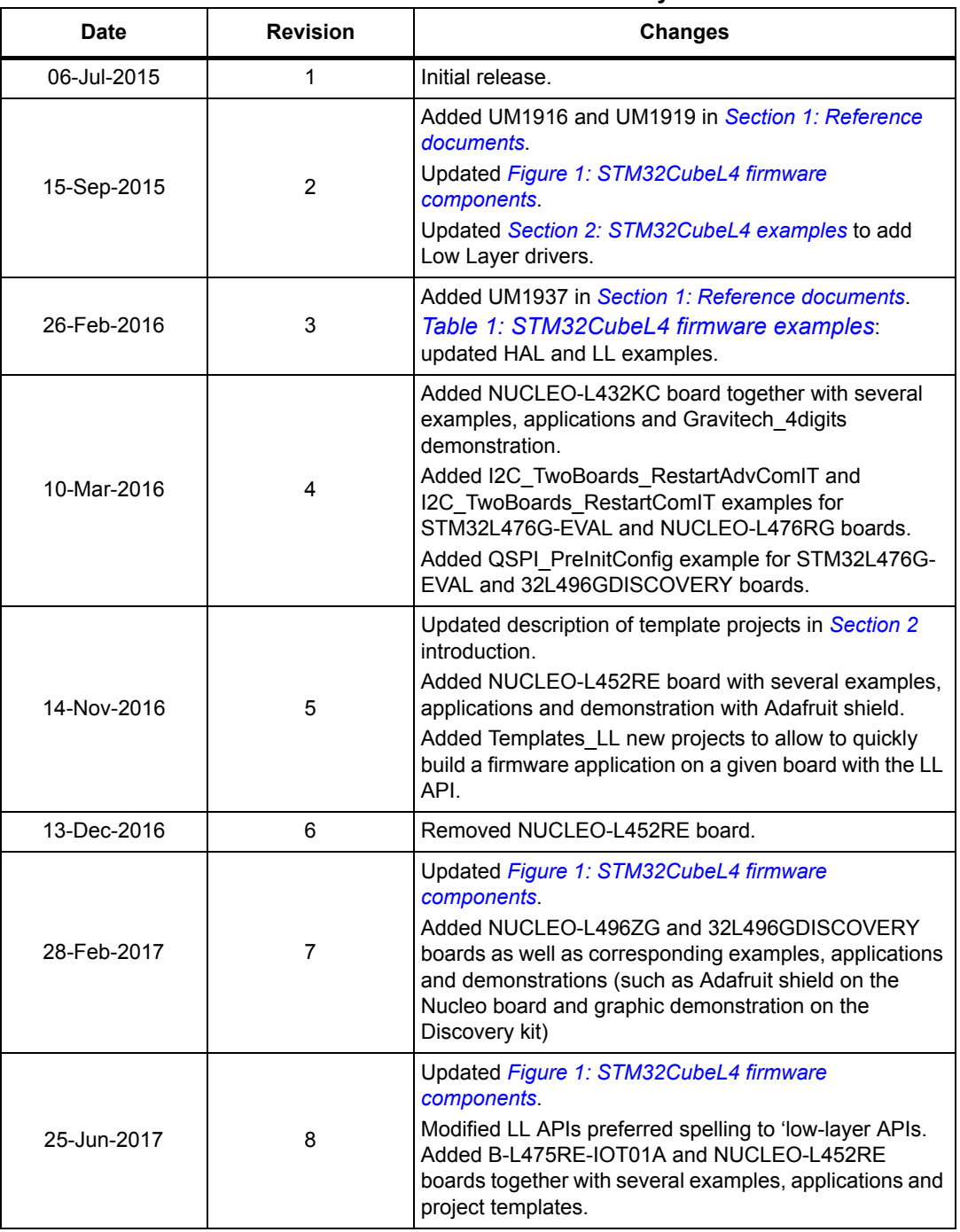

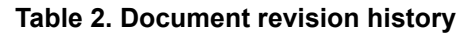

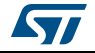

| <b>Date</b> | <b>Revision</b> | <b>Changes</b>                                                                                                    |
|-------------|-----------------|----------------------------------------------------------------------------------------------------|
| 25-Jul-2017 | 9               | Added NUCLEO-L433RC-P board together with several<br>examples, applications and project templates.                       |
| 01-Sep-2017 | 10              | Added NUCLEO-L4R5ZI board together with several<br>examples, applications and demonstration based on<br>Adafruit shield. |

**Table 2. Document revision history (continued)**

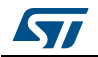

### **IMPORTANT NOTICE – PLEASE READ CAREFULLY**

STMicroelectronics NV and its subsidiaries ("ST") reserve the right to make changes, corrections, enhancements, modifications, and improvements to ST products and/or to this document at any time without notice. Purchasers should obtain the latest relevant information on ST products before placing orders. ST products are sold pursuant to ST's terms and conditions of sale in place at the time of order acknowledgement.

Purchasers are solely responsible for the choice, selection, and use of ST products and ST assumes no liability for application assistance or the design of Purchasers' products.

No license, express or implied, to any intellectual property right is granted by ST herein.

Resale of ST products with provisions different from the information set forth herein shall void any warranty granted by ST for such product.

ST and the ST logo are trademarks of ST. All other product or service names are the property of their respective owners.

Information in this document supersedes and replaces information previously supplied in any prior versions of this document.

© 2017 STMicroelectronics – All rights reserved

44/44 DocID028028 Rev 10

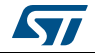